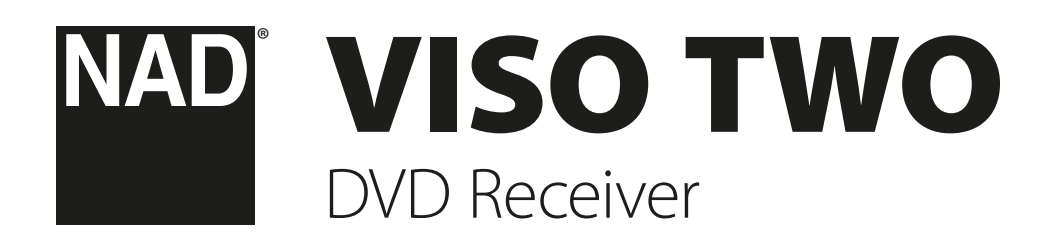

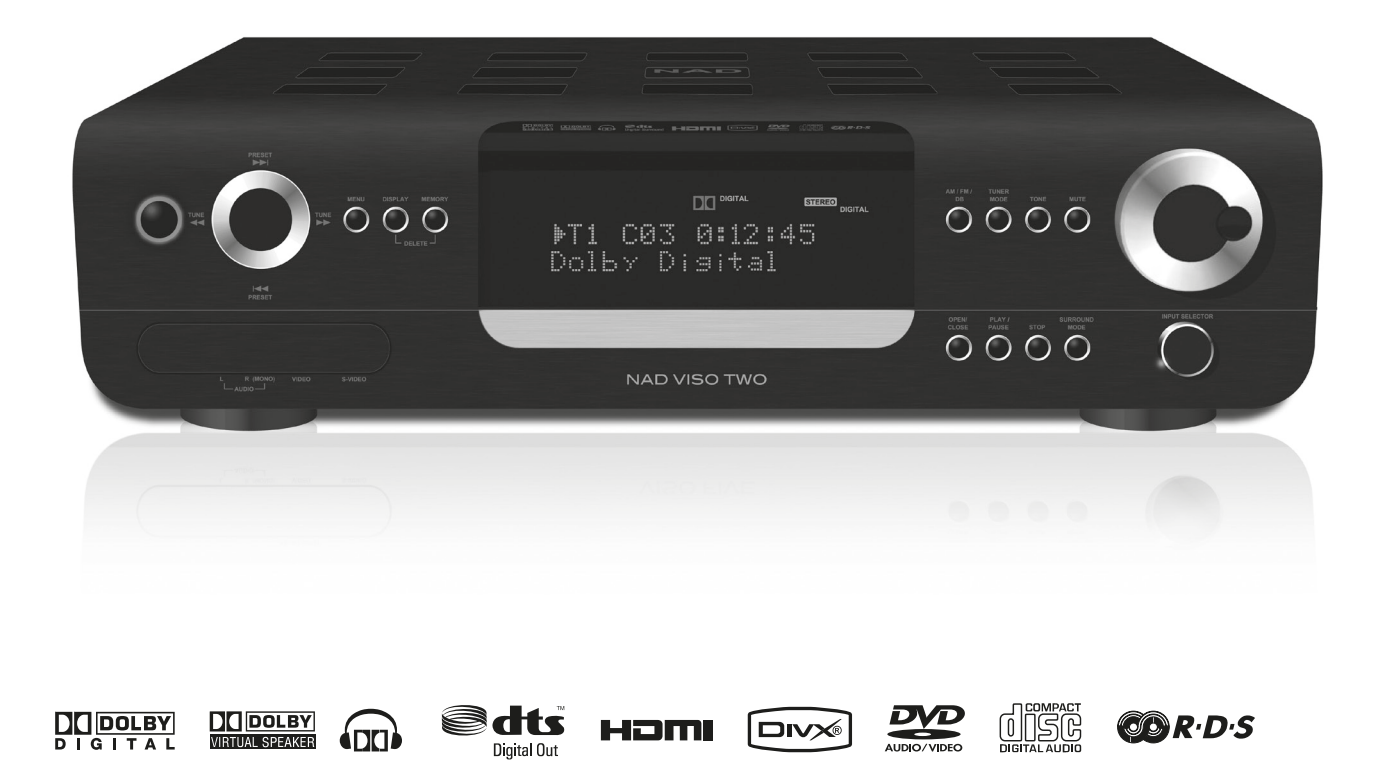

# Инструкция по эксплуатации

- <span id="page-1-0"></span>**1 Прочтите руководство** - Перед началом эксплуатации аппарата следует ознакомиться со всеми указаниями по безопасности и эксплуатации данного руководства.
- **2 Сохраните руководство**  Сохраните руководство для последующих обращений.
- **3 Обращайте внимание на предупредительные символы**  - Не игнорируйте предупредительные символы на аппарате и в руководстве по эксплуатации.
- **4 Соблюдайте указания руководства**  Соблюдайте все указания по эксплуатации и использованию.
- **5 Чистка**  Перед чисткой выключите аппарат из розетки. Не используйте жидкие очистители и аэрозоли. Чистку следует производить с помощью влажной тряпки.
- **6 Дополнительные устройства**  Не используйте дополнительные устройства, не рекомендованные производителем, так как они могут стать источником риска.
- **7 Вода и влага**  Не используйте аппарат около воды, например, около ванны, раковины, кухонной мойки, во влажном подвале или около бассейна и тп.
- **8 Принадлежности**  Не размещайте аппарат на шатких тележках, стендах, штативах, кронштейнах или столах. аппарат может упасть, что может привести к нанесению серьезной травмы ребенку или взрослому и повреждению аппарата. Используйте аппарат только с тележками, стендами, штативами, кронштейнами или столами, которые рекомендованы производителем или продавались вместе с аппаратом. При монтаже аппарата необходимо следовать указаниям производителя и использовать рекомендованные им крепежные элементы.

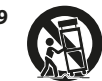

**9** Аппарат, размещенный на тележке, нужно перемещать с аккуратностью. Быстрые остановки, чрезмерные усилия и неровности поверхности могут привести к опрокидыванию.

- **10 Вентиляция**  Для вентиляции и обеспечения надежной работы аппарата, а также для защиты от перегрева в корпусе аппарата предусмотрены прорези и отверстия, которые не следует закрывать. Отверстия не должны закрываться при размещении аппарата на кровати, диване, ковре или аналогичной поверхности. Размещение аппарата во встроенной мебели, например, в шкафах или стойках допускается только при условии обеспечения надлежащей вентиляции и соблюдения указаний производителя.
- **11 Источники питания**  Аппарат должен питаться только от типа источника, указанного на маркировке. Если Вы не уверены в типе тока, подведенного к Вашему дому, проконсультируйтесь у Вашего дилера или местного поставщика электроэнергии. Основным способом отключения аппарата от сети питания является выключение вилки из розетки. Убедитесь в наличии постоянного доступа к вилке шнура питания. Всегда выключайте шнур питания из сети переменного тока, если предполагается перерыв в эксплуатации аппарата более чем на 7 месяцев.
- **12 Заземление и поляризация**  Данный аппарат может быть оснащен шнуром питания с поляризационной вилкой, где один контакт шире другого, из соображений безопасности. Такая вилка вставляется в розетку только одним способом. Если у Вас не получается полностью вставить вилку в розетку, попробуйте перевернуть вилку. Если это не поможет, вызовите электрика для замены старой розетки. Не отказывайтесь от безопасности, предлагаемой поляризационной вилкой.
- **13 Защита шнура питания**  Шнур питания должен протягиваться в местах, где возможность хождения по нему или протыкания предметами, поставленными на него сведена к минимуму. При этом особое внимание следует уделять участкам у вилки, розетки и у выхода из аппарата.

**14 Заземление внешней антенны** - При подключении к аппарату внешней антенны или кабельной системы убедитесь в том, что антенна или кабельная система заземлены для обеспечения защиты от бросков напряжения и накопленного электростатического заряда. Раздел 810 Национального электротехнического кодекса США (National Electrical Code, ANSI/NFPA 70) содержит информацию, касающуюся надлежащего заземления мачт и поддерживающих конструкций, заземления антенного ввода разрядного устройства, размеров заземляющих проводников, размещения антенного разрядного устройства, подключения заземляющих электродов, и требования, предъявляемые к заземляющему электроду.

### **ПРИМЕЧАНИЕ ДЛЯ МОНТАЖНИКА СИСТЕМЫ КАБЕЛЬНОГО ТЕЛЕВИДЕНИЯ**

Данная памятка призвана обратить внимание монтажника системы кабельного телевидения на разделы 820-40 Национального электротехнического кодекса США, в которых содержится руководство по надлежащему заземлению, и, в частности, оговорено, что кабель заземления должен быть подключен к домашней заземляющей системе как можно ближе к точке входа кабеля.

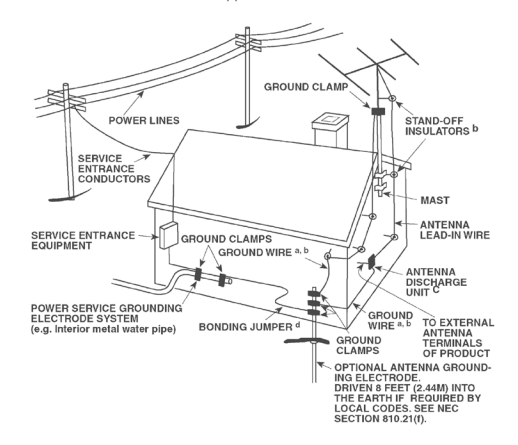

- **15 Защита от удара молнии**  Для обеспечения дополнительной защиты аппарата во время грозы или при длительных перерывах в эксплуатации и использовании аппарата выключайте аппарат из розетки и отключайте антенну или кабельную систему. Это предотвратит повреждение аппарата в случае удара молнии и бросков напряжения в сети.
- **16 Линии электропередач**  Наружная антенна не должна располагаться вблизи линий электропередач и прочих электроосветительных и силовых сетей, а также в других местах, где она может упасть на такие линии или сети. Монтаж наружной антенны следует производить очень осторожно, не касаясь таких силовых линий или сетей, т.к. такой контакт может привести к летальному исходу.
- **17 Перегрузка**  Не перегружайте сетевые розетки, удлинители, т.к. это может стать причиной пожара или удара электрическим током.
- **18 Попадание внутрь посторонних предметов и жидкости**  Не проталкивайте никакие предметы внутрь аппарата через отверстия в корпусе, т.к. они могут коснуться опасных частей, находящихся под напряжением, или привести к короткому замыканию, которое может стать причиной пожара или удара электрическим током. Не проливайте никакой жидкости на аппарат.

**ВНИМАНИЕ: АППАРАТ НЕ СЛЕДУЕТ ПОДВЕРГАТЬ ВОЗДЕЙСТВИЮ БРЫЗГ ИЛИ КАПЕЛЬ ВОДЫ. НЕ УСТАНАВЛИВАЙТЕ НА ДАННЫЙ АППАРАТ ЕМКОСТИ С ЖИДКОСТЬЮ, НАПРИМЕР, ВАЗЫ. КАК И В СЛУЧАЕ С ЛЮБЫМ ДРУГИМ ЭЛЕКТРОННЫМ ОБОРУДОВАНИЕМ, НЕ ДОПУСКАЙТЕ ПРОЛИВАНИЯ ЖИДКОСТИ НА КАКУЮ-ЛИБО ЧАСТЬ СИСТЕМЫ. ЖИДКОСТЬ МОЖЕТ ПРИВЕСТИ К ОТКАЗУ И/ИЛИ ВОЗНИКНОВЕНИЮ ОПАСНОСТИ ПОЖАРА.**

- **19 Техобслуживание при повреждении**  В следующих случаях следует выключить аппарат из розетки и обратиться в сервисный центр для получения квалифицированного сервисного обслуживания:
	- **a)** Повреждение шнура питания или вилки.
	- **b)** Пролитие жидкости или попадание посторонних предметов внутрь аппарата.
	- **c)** Попадание аппарата под дождь или воду.
	- **d)** Нарушение нормальной работы при соблюдении указаний руководства по эксплуатации. Производите только те регулировки, описание которых имеется в данном руководстве, т.к. ннеправильная регулировка может стать причиной повреждения, и восстановление рабочего состояния аппарата часто требует больших усилий квалифицированных специалистов.
	- **e)** Падение аппарата или другое его повреждение.
	- **f)** Явное изменение эксплуатационных характеристик это указывает на необходимость обращения в сервис.
- **20 Запасные части**  При необходимости замены деталей убедитесь в том, что сервисный специалист использует запасные части, указанные производителем или имеющие характеристики, аналогичные оригинальной детали. В противном случае возможен риск пожара, удара электрическим током и т.п.
- **21 Проверка**  По завершении ремонта или другого сервисного обслуживания данного аппарата, попросите сервисного специалиста произвести проверку работоспособности аппарата.
- **22 Монтаж на стену или потолок**  Аппарат должен монтироваться на стену или потолок только в соответствии с рекомендациями производителя.

#### **ВНИМАНИЕ**

ДЛЯ СНИЖЕНИЯ РИСКА ВОЗГОРАНИЯ ИЛИ УДАРА ЭЛЕКТРИЧЕСКИМ ТОКОМ НЕ ПОДВЕРГАЙТЕ ДАННЫЙ АППАРАТ ВОЗДЕЙСТВИЮ ДОЖДЯ ИЛИ ВЛАГИ.

#### **ВНИМАНИЕ**

ВО ИЗБЕЖАНИЕ УДАРА ЭЛЕКТРИЧЕСКИМ ТОКОМ СОВМЕСТИТЕ ШИРОКИЙ КОНТАКТ ВИЛКИ С ШИРОКИМ СЛОТОМ РОЗЕТКИ И ВСТАВЬТЕ ВИЛКУ ДО КОНЦА.

#### **ВНИМАНИЕ**

В данном DVD-ресивере используется лазерная система. Для обеспечения надлежащего использования данного аппарата внимательно прочитайте руководство пользователя и сохраните его для последующих обращений. При необходимости технического обслуживания аппарата обратитесь в официальный сервисный центр. (См. "Порядок технического обслуживания"). Использование устройств, настроек или выполнение действий, отличных от указанных в данном руководстве, может привести к возникновению опасного излучения. Во избежание возникновения прямого лазерного излучения не открывайте корпус аппарата. При открытии корпуса возникает видимое лазерное излучение.

#### **ЗАПРЕЩАЕТСЯ СМОТРЕТЬ НА ЛАЗЕРНЫЙ ЛУЧ!**

#### **ИНФОРМАЦИЯ ФЕДЕРАЛЬНОЙ КОМИССИИ ПО СВЯЗИ (FCC) США**

Данное оборудование прошло тестирование и признано отвечающим ограничениям для цифровых устройств класса B в соответствии с Частью 15 Правил FCC. Данные ограничения разработаны в целях обеспечения разумной степени защиты от вредных помех при эксплуатации оборудования в домашних условиях.

Данное оборудование генерирует, использует и может излучать энергию радиочастоты, и в случае нарушения правил установки и эксплуатации, описанных в руководстве, может послужить причиной вредных помех для радиосвязи. Однако гарантировать отсутствие помех в каждом конкретном случае невозможно. Если аппарат является причиной помех в радио и телевизионной связи, что можно определить путем выключения и включения аппарата, пользователь может попытаться устранить помехи с помощью какого-либо из нижеприведенных способов:

- **•**  Перенаправьте или переместите антенну.
- **•**  Увеличьте расстояние между аппаратурой и ресивером.
- Включите ресивер так, чтобы аппаратура и ресивер питались от разных ответвлений электропроводки.
- **•**  Обратитесь за помощью к дилеру или опытному специалисту по радио/ТВ аппаратуре.

## **ПРЕДУПРЕЖДЕНИЕ ФЕДЕРАЛЬНОЙ КОМИССИИ ПО СВЯЗИ (FCC) США**

Внесение изменений или доработка оборудования без одобрения стороны, отвечающей за соответствие, может привести к утрате пользователем законного права на эксплуатацию данного оборудования.

### **ТРЕБОВАНИЯ КАНАДСКИХ СТАНДАРТОВ**

Данное цифровое устройство класса B удовлетворяет всем требованиям Канадского стандарта на оборудование, вызывающее помехи (Canadian Interference-Causing Equipment Regulations).

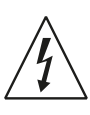

ЗНАЧОК МОЛНИИ ВНУТРИ РАВНОСТОРОННЕГО ТРЕУГОЛЬНИКА ПРИЗВАН ОБРАТИТЬ ВНИМАНИЕ ПОЛЬЗОВАТЕЛЯ НА НАЛИЧИЕ ВНУТРИ КОРПУСА АППАРАТА ОПАСНЫХ НЕИЗОЛИРОВАННЫХ НАПРЯЖЕНИЙ, КОТОРЫЕ МОГУТ СТАТЬ ПРИЧИНОЙ УДАРА ЭЛЕКТРИЧЕСКИМ ТОКОМ.

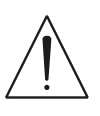

ЗНАЧОК ВОСКЛИЦАТЕЛЬНОГО ЗНАКА ВНУТРИ РАВНОСТОРОННЕГО ТРЕУГОЛЬНИКА ПРИЗВАН ОБРАТИТЬ ВНИМАНИЕ ПОЛЬЗОВАТЕЛЯ НА НАЛИЧИЕ В ПРИЛАГАЕМОЙ К АППАРАТУ ЛИТЕРАТУРЕ ВАЖНЫХ УКАЗАНИЙ ПО ЭКСПЛУАТАЦИИ И ОБСЛУЖИВАНИЮ.

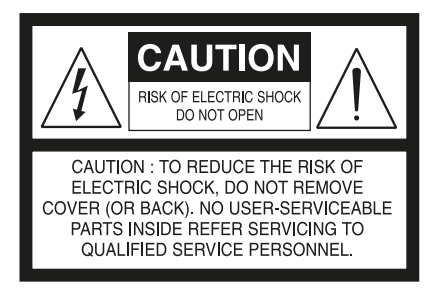

#### **ВНИМАНИЕ**

Внесение изменений или доработка оборудования без одобрения NAD Electronics может привести к утрате законного права на эксплуатацию данного оборудования.

#### **ПРИМЕЧАНИЯ ОТНОСИТЕЛЬНО РАЗМЕЩЕНИЯ АППАРАТА**

Для обеспечения надлежащей вентиляции необходимо оставить свободное расстояние вокруг аппарата (в т.ч. от выступающих частей), равное или превышающее указанные ниже параметры:

Левая и правая панели: 10 см Задняя панель: 10 см Верхняя панель: 50 см

### **ВАЖНАЯ ИНФОРМАЦИЯ ДЛЯ ПОКУПАТЕЛЕЙ В ВЕЛИКОБРИТАНИИ**

**НЕ** отрезайте вилку сетевого шнура Вашего аппарата. Если вилка не подходит к розеткам в вашем доме или шнур слишком короткий и не дотягивается до розетки, достаньте соответствующий удлинитель или обратитесь к Вашему дилеру за консультацией. Если, тем не менее, Вы отрезали вилку, ВЫТАЩИТЕ ПРЕДОХРАНИТЕЛЬ и немедленно выбросьте ВИЛКУ во избежание опасности удара электрическим током при случайном включении в розетку. Если аппарат поставляется без вилки или вилка входит в комплект поставки отдельно, то выполните следующие указания:

#### **ВНИМАНИЕ**

**НЕ** подключайте ничего к большой клемме, маркированной буквой 'E' или предупредительным символом, или окрашенной в ЗЕЛЕНЫЙ или в ЗЕЛЕНЫЙ И ЖЕЛТЫЙ цвет.

Жилы шнура питания данного аппарата различаются по цветам: ГОЛУБАЯ - НЕЙТРАЛЬ КОРИЧНЕВАЯ - ФАЗА

Поскольку эти цвета могут не совпадать с цветовой маркировкой клемм в вилке, руководствуйтесь следующим:

ГОЛУБАЯ жила должна подключаться к клемме с буквой 'N' или окрашенной в ЧЕРНЫЙ цвет.

КОРИЧНЕВАЯ жила должна подключаться к клемме с буквой 'L' или окрашенной в КРАСНЫЙ цвет.

При замене предохранителя соблюдайте номинал и используйте предохранитель одобренного типа. Обязательно установите на место крышку отсека предохранителя.

# **ПРИ ВОЗНИКНОВЕНИИ СОМНЕНИЙ ПРОКОНСУЛЬТИРУЙТЕСЬ У КВАЛИФИЦИРОВАННОГО ЭЛЕКТРИКА.**

#### **ПРИМЕЧАНИЯ ОТНОСИТЕЛЬНО УТИЛИЗАЦИИ**

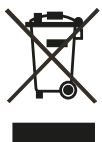

При выработке ресурса аппарат следует не выбрасывать в мусоропровод, а сдать в пункт сбора и переработки электрического и электронного оборудования. На аппарате, в руководстве по эксплуатации и на упаковке имеется соответствующий символ.

Материалы могут использоваться повторно в соответствии со своей маркировкой. Благодаря повторному использованию исходных материалов и других видов переработки старой продукции Вы вносите ощутимый вклад в защиту окружающей среды. Местонахождение пункта утилизации можно узнать в местной администрации.

# **ПРИМЕЧАНИЕ: РЕСИВЕР VISO TWO НЕ ОСНАЩЕН СИСТЕМОЙ АВТОМАТИЧЕСКОЙ РЕГУЛИРОВКОЙ НАПРЯЖЕНИЯ. ПОДКЛЮЧАЙТЕ ЕГО ТОЛЬКО К ПРЕДПИСАННОЙ СЕТИ ПЕРЕМЕННОГО ТОКА, Т.Е. 120V 60HZ ИЛИ 230V 50HZ.**

### **ЗАПИШИТЕ НОМЕР МОДЕЛИ ВАШЕГО АППАРАТА (СЕЙЧАС, ПОКА ВЫ ЕГО ВИДИТЕ)**

Номер модели и серийный номер вашего нового DVD-ресивера находятся на задней стенке корпуса. Для вашего удобства мы предлагаем вам вписать указанные номера сюда:

> МОДЕЛЬ № . . . . . . . . . . . . . . . . . . . . . . . . . . . . . . . . . . . . . . СЕРИЙНЫЙ № . . . . . . . . . . . . . . . . . . . . . . . . . . . . . . . . . . . . . .

NAD является торговой маркой компании NAD Electronics International, входящей в состав компании Lenbrook Industries Limited.<br>(2009 г., NAD Electronics International, структурное подразделение компании Lenbrook Industries

# ВВЕДЕНИЕ

# **СОДЕРЖАНИЕ**

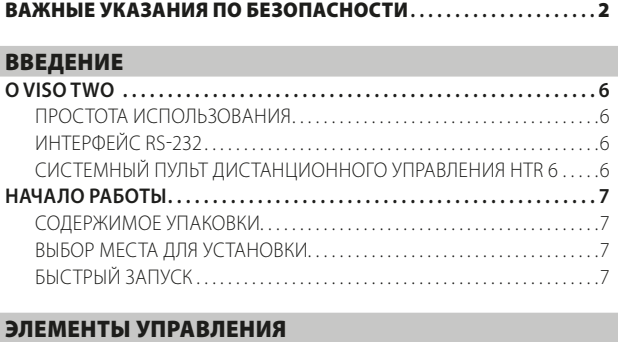

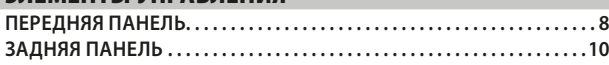

# [НАСТРОЙКА](#page-11-0)

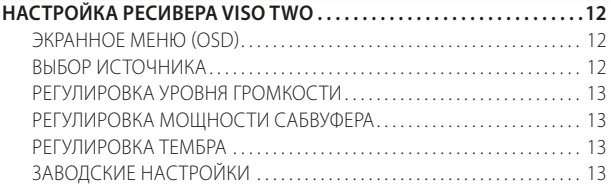

# [ЭКСПЛУАТАЦИЯ](#page-13-0)

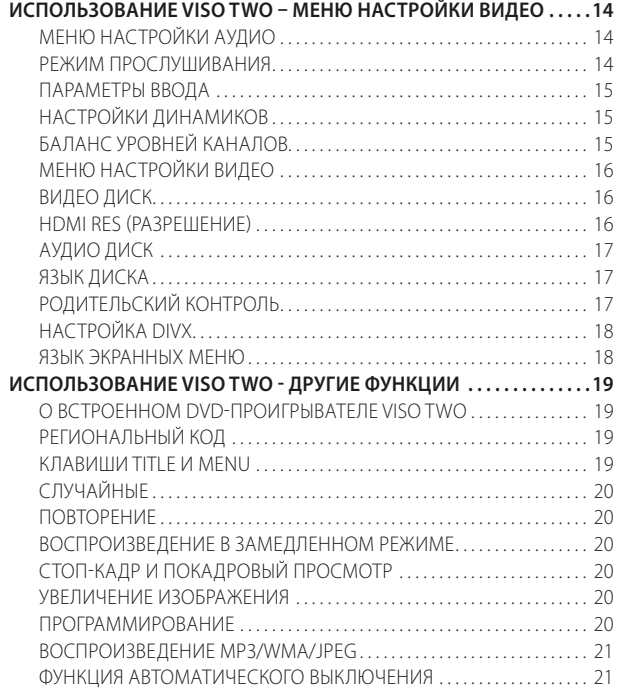

#### **БЛАГОДАРИМ ЗА ВЫБОР ПРОДУКЦИИ NAD**

DVD-ресивер VISO TWO является высокопроизводительным аппаратом, созданным с использованием сложных современных технологий, но мы приложили все усилия, чтобы сделать его простым и легким в эксплуатации. Благодаря использованию мощного цифрового сигнального процессора и сверхточной схемы цифро-аналогового преобразования ресивер VISO TWO предлагает целый ряд действительно полезных функций для воспроизведения стереозвука. Вложив в создание данного ресивера большую часть нашего четвертьвекового опыта в области производства аудиоустройств и компонентов для домашнего кинотеатра, мы также позаботились о том, чтобы он обеспечивал максимально прозрачное воспроизведение музыкального сигнала и максимально точное воспроизведение пространственных звуковых параметров. Как и во всей нашей продукции, основополагающим фактором при создании ресивера VISO TWO являлась философия дизайна фирмы NAD "Музыка прежде всего". Таким образом, мы можем с полной уверенностью пообещать вам, что данный аппарат в течение многих лет будет на высшем уровне

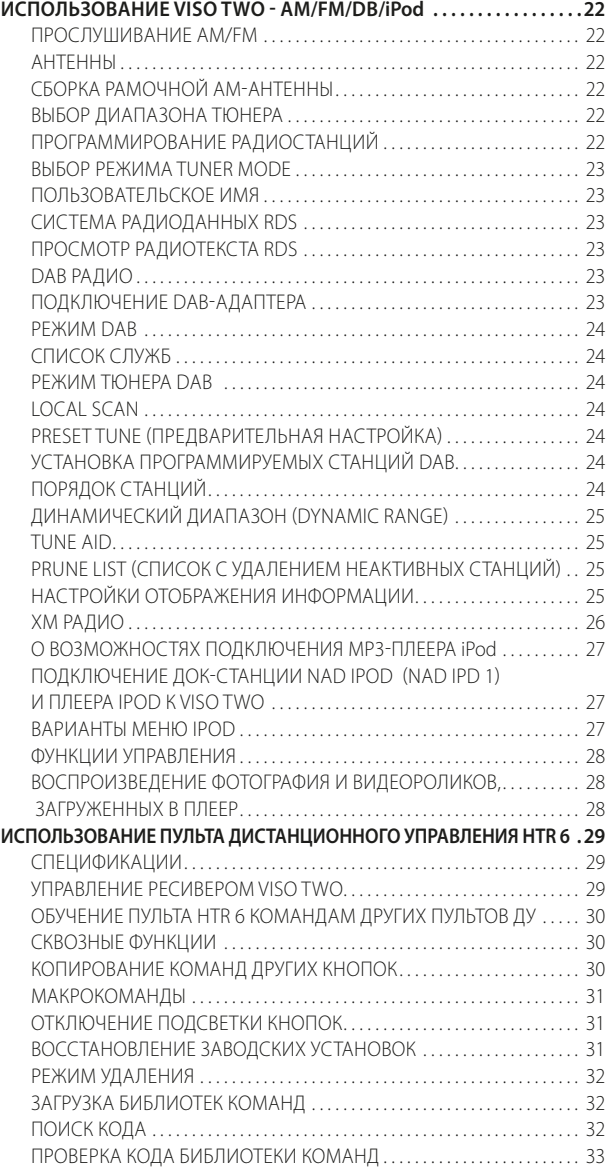

# [СПРАВОЧНАЯ ИНФОРМАЦИЯ](#page-33-0)

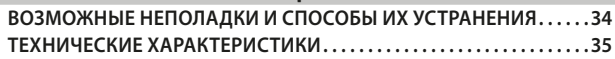

обеспечивать воспроизведение звука в домашних кинотеатрах, а также воспроизведение музыки с качеством, достойным аудиофилов.

Мы рекомендуем вам найти несколько свободных минут и полностью прочитать данное руководство пользователя. Потратив немного времени на чтение руководства в самом начале работы с аппаратом, вы можете сэкономить огромное количество времени в будущем. Кроме этого, руководство пользователя является наилучшим способом узнать все о ресивере VISO TWO и, таким образом, добиться наивысших показателей при эксплуатации этого мощного и универсального компонента домашнего кинотеатра.

И еще: мы настоятельно просим вас зарегистрировать ваш ресивер VISO TWO на веб-сайте компании NAD:

#### **http://NADelectronics.com/warranty**

Для получения информации о гарантийном обслуживании обращайтесь к вашему местному дилеру.

# <span id="page-5-0"></span>ВВЕДЕНИЕ

# **О VISO TWO**

Хотя DVD-ресивер VISO TWO является одним из самых технически сложных DVD-ресиверов, мы упорно потрудились над тем, чтобы сделать его также одним из самых музыкально прозрачных компонентов домашнего кинотеатра, представленных сегодня на рынке. Это именно то, что мы называем философией дизайна NAD "Музыка прежде всего". Вот лишь несколько примеров:

- **•**  Высокоэффективные компоненты, используемые во всех цепях аналогового аудиосигнала DVD-ресивера, максимально повышают качество звука всех источников, , включая многоканальные аналоговые источники, такие как DVD-Audio.
- **•**  VISO TWO обладает отличными возможностями воспроизведения. Он поддерживает DVD-Video, DVD-R/-RW/+R/+RW, DVD-A, DivX с PBC (Управление воспроизведением) или без него, VCD, Audio CD, CD-R/-RW, записи MP3, защищенные авторскими правами файлы WMA и JPEG.
- **•**  Наличие порта RS-232 для расширенного управления зонами и обновления ПО с помощью компьютера, совместимого с Windows®.
- **•**  Для обеспечения максимальной целостности сигнала все соединительные разъемы аппарата имеют позолоченную поверхность.

### ПРОСТОТА ИСПОЛЬЗОВАНИЯ

Помимо всех усилий, вложенных специалистами фирмы NAD в достижение отличных звуковых характеристик ресивера VISO TWO, мы также затратили не меньше времени и усилий на достижение предельной простоты его использования. Дизайн ресивера невероятно прост для такого сложного аппарата, а универсальный пульт ДУ HTR 6 так же легок в эксплуатации, как лицевая панель самого ресивера и экранное меню.

#### ИНТЕРФЕЙС RS-232

Гибкое конфигурирование системы обеспечивается интерфейсом RS-232 и программным обеспечением фирмы NAD, совместимым с Windows®. Мы также являемся сертифицированными партнерами AMX и Crestron и обеспечиваем полную поддержку этих внешних устройств.

Интерфейс RS-232 позволяет осуществлять дистанционное управление всеми функциями ресивера с любого места через персональный компьютер. Возможность управления всеми функциями обеспечивает пользователю программное обеспечение. Более подробную информацию можно получить у специалиста по аудиотехнике фирмы NAD в Вашем городе.

## СИСТЕМНЫЙ ПУЛЬТ ДИСТАНЦИОННОГО УПРАВЛЕНИЯ HTR 6

Входящий в комплект поставки вашего ресивера VISO TWO пульт ДУ HTR 6 представляет собой полносистемный пульт управления, специально сконструированный с учетом простоты его использования и понимания. Перед началом настройки и эксплуатации данного ресивера прочтите раздел "Использование пульта дистанционного управления HTR 6" для более подробного ознакомления с элементами управления и функциями пульта.

У вас есть возможность использовать пульт ДУ HTR 6 в качестве основного блока управления всей вашей аудио/видеосистемой. Пульт ДУ HTR 6 также может быть использован для управления как дополнительными компонентами фирмы NAD, так и компонентами других марок, такими как второй DVD/CD-проигрыватель, телевизор, спутниковый ресивер/HDTV-тюнер, видеомагнитофон, или практически любым другим компонентом, управление которым может осуществляться с помощью стандартного инфракрасного пульта ДУ.

# **НАЧАЛО РАБОТЫ**

# <span id="page-6-0"></span>СОДЕРЖИМОЕ УПАКОВКИ

В комплект VISO TWO входят

- **•**  Рамочная АМ-антенна.
- **•**  Ленточная FM-антенна с согласующим адаптером.
- **•**  стандарта IEC шнур.
- **•**  Пульт ДУ HTR 6 с 4 (четырьмя) элементами питания размера ААА.
- **•**  Данное руководство пользователя.

#### **СОХРАНИТЕ УПАКОВОЧНЫЙ МАТЕРИАЛ**

Пожалуйста, сохраните коробку и весь остальной упаковочный материал, в котором поставляется ваш DVD-ресивер VISO TWO. В случае вашего переезда или какой-либо другой необходимости перевозки данного VISO TWO оригинальная упаковка является самым лучшим и наиболее безопасным способом его транспортировки. На нашей практике встречалось огромное количество превосходных компонентов, поврежденных во время транспортировки по причине отсутствия надлежащего упаковочного материала. Так что, пожалуйста, сохраните коробку!

## ВЫБОР МЕСТА ДЛЯ УСТАНОВКИ

Место для установки следует выбирать таким образом, чтобы в нем обеспечивалась хорошая вентиляция аппарата (объем свободного пространства должен составлять по меньшей мере несколько сантиметров от задней и обеих боковых панелей) и чтобы лицевая панель аппарата находилась в прямой видимости, в пределах 7 метров, от вашего основного места прослушивания/просмотра - это обеспечит надежную передачу инфракрасного сигнала пульта ДУ. это обеспечит надежную передачу инфракрасного сигнала пульта ДУ. В процессе эксплуатации DVD-ресивер VISO TWO выделяет определенное количество тепла, но в любом случае не опасное для соседних компонентов.

Крайне важно обеспечить достаточную вентиляцию данного аппарата. Если вы намереваетесь разместить DVD-ресивер VISO TWO на полке шкафа или в другом замкнутом пространстве, сначала обратитесь за консультацией к специалисту по аудио/видеоаппаратуре сервисного центра NAD касательно обеспечения надлежащей вентиляции.

# БЫСТРЫЙ ЗАПУСК

Если у вас просто нет времени подробно разобраться в особенностях эксплуатации вашего нового DVD-ресивера NAD VISO TWO, мы предоставляем вам указания по быстрому запуску аппарата, которые позволят вам незамедлительно приступить к воспроизведению. Прежде чем приступить к выполнению следующих шагов, подключите VISO TWO к телевизору/монитору.

Перед выполнением любых подключений к вашему VISO TWO выключите его сетевой кабель из розетки. Также рекомендуется отключить питание или выключить из розетки сетевые кабели всех компонентов, участвующих в подключении сигнала или сетевого питания.

### **ВОСПРОИЗВЕДЕНИЕ CD ИЛИ DVD**

- **•**  Подключите выходной разъем сигнала S-Video или композитного видеосигнала MONITOR OUT ресивера VISO TWO к соответствующему входному разъему вашего телевизора/монитора.
- **•**  Подключите динамики к пяти акустическим выходам ресивера VISO TWO – "L" и "R". После подключения убедитесь в отсутствии торчащих проводов, а также в том, что провода разных клемм не замыкаются друг с другом. Если у вас имеется активный сабвуфер, подключите выходной разъем SUBWOOFER PRE-OUT ресивера VISO TWO к линейному входу сабвуфера.
- **•**  Включите кабель питания в розетку. Светоиндикатор около кнопки питания включится оранжевым цветом, указывая, что VISO TWO находится в режиме ожидания и готов принимать команды с передней панели или пульта ДУ HTR 6.
- **•**  Нажмите клавишу DVD на блоке кнопок выбора устройства пульта HTR 6 и затем клавишу OPEN/CLOSE.
- Вставьте диск и нажмите клавишу [ $\blacktriangleright$ ] (Воспроизведение) для начала воспроизведения. Вы услышите звук и увидите изображение на экране телевизора/монитора. Если звук или изображение отсутствуют, проверьте настройки ввода телевизора/монитора или подключения аудио/видео VISO TWO.

Наслаждайтесь фильмом или музыкой, но не забывайте о том, что вам следует найти время и подробно прочитать данное руководство по эксплуатации, а также полностью выполнить надлежащую настройку, калибровку и конфигурирование вашего VISO TWO.

# <span id="page-7-0"></span>**ПЕРЕДНЯЯ ПАНЕЛЬ**

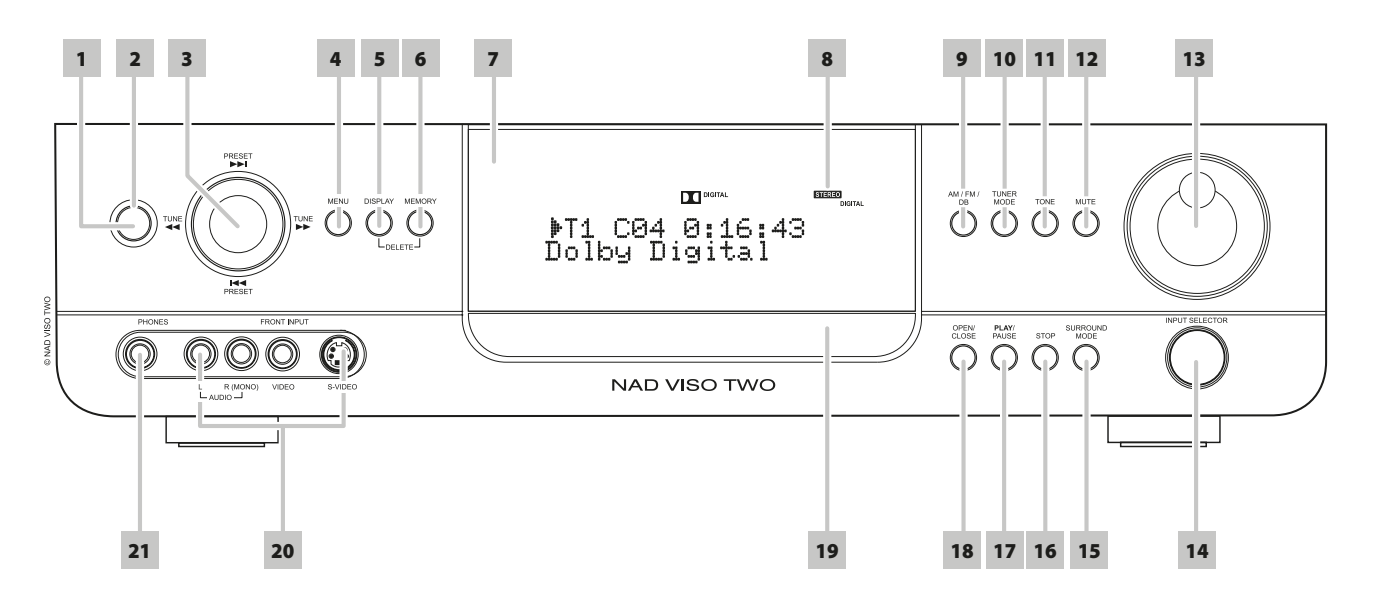

**1 КНОПКА ПИТАНИЯ:** Нажмите эту кнопку или кнопку ON на пульте HTR 6, чтобы включить DVD-ресивер. Цвет индикатора режима ожидания сменится с желтого на синий, и загорится подсветка дисплея. При повторном нажатии кнопки DVD-ресивер снова выключается в режим ожидания.

Обратите внимание на то, что когда вы полностью выключаете ресивер из режима ожидания с помощью клавиши POWER на лицевой панели, значение уровней каналов, запрограммированные радиостанции и другие выполненные вами настройки сохраняются в памяти ресивера VISO TWO в течение нескольких недель, даже если вы отсоедините сетевой кабель от розетки.

При нажатии кнопки [OPEN/CLOSE] на передней панели HTR 6 кнопка [ $\triangle$ ] на пульте дистанционного управления включит VISO TWO из режима ожидания и откроет лоток для дисков.

#### **ПРИМЕЧАНИЕ**

*Переключение VISO TWO в режим ожидания из выключенного состояния с использованием других источников, кроме режима DVD, занимает около 10 секунд. В этом состоянии цвет индикатора режима ожидания изменится с синего на оранжевый примерно за такое же время.*

- **2 ИНДИКАТОР:** Когда VISO TWO находится в режиме ожидания, индикатор горит желтым цветом. Во включенном состоянии VISO TWO этот индикатор светится синим цветом.
- **3 КНОПКИ НАВИГАЦИИ И ВВОДА: Кнопки навигации [PRESET <b>144** / **>>1**]/ [TUNE <</>  $\blacktriangleleft$  /> > в сочетании с кнопкой [ENTER] служат для навигации по экранному дисплею, заголовкам и опциям меню.

В режиме TUNER нажмите клавишу для перехода к следующей или предыдущей занесенной в память станции или для поиска каналов. Неиспользуемые номера станций пропускаются. Учтите, что при этом программируемые радиостанции должны быть уже сохранены. Учтите, что запрограммированные станции должны сохраняться заранее. См. также пункт "ПРОГРАММИРОВАНИЕ РАДИОСТАНЦИЙ" в разделе "ЭКСПЛУАТАЦИЯ - ИСПОЛЬЗОВАНИЕ VISO TWO - AM/FM/DB/iPod".

С помощью клавиш [TUNE < />  $\blacktriangleleft$  /  $\blacktriangleright$  ] осуществляется настройка станций AM или FM диапазона. Настройка может производиться как вручную, путем многократного нажатия клавиши, так и автоматически. Нажмите клавишу [TUNE <</a> </a> | и удерживайте в нажатом положении 2 сек., чтобы тюнер начал поиск; при обнаружении достаточно сильного радиосигнала тюнер автоматически остановится. Обратите внимание на то, что функция поиска "закольцована", т.е., дойдя до конца диапазона, тюнер начнет поиск сначала.

Нажмите в режиме DVD кнопку [ $\blacktriangleright\blacktriangleright$ ], чтобы перейти на одну дорожку, файл или главу вперед, или кнопку [ $\blacktriangleright$ 47], чтобы перейти на одну дорожку, файл или главу назад. Нажмите кнопку [ $\blacktriangleright\blacktriangleright$ ] или [  $\blacktriangleleft$ ] во время воспроизведения диска, чтобы выбрать желаемую скорость сканирования.

- **4 MENU:** Нажмите эту кнопку, чтобы открыть меню диска DVD при воспроизведении диска DVD, остановке, паузе или в режиме остановки/возобновления. В режиме FM/XM/DAB кнопка MENU также функционирует как кнопка TUNER MODE. Описание кнопки TUNER MODE приведено ниже.
- **5 DISPLAY (ДИСПЛЕЙ):** В режиме TUNER эта многофункциональная кнопка служит для отображения информации VFD, относящейся к настраиваемой станции FM, XM или DAB.

В режиме CABLE/SAT, VCR или Front source кнопка DISPLAY служит для выбора оптического коаксиального аудиовхода или аналогового аудиовхода для определенного источника.

В режиме DVD кнопка DISPLAY служит для альтернативного отображения статуса воспроизведения диска из меню навигации DVD.

**6 MEMORY (ПАМЯТЬ):** Клавиша используется для запоминания настроенных станций. Ресивер VISO TWO может хранить в памяти. См. также пункт "ПРОГРАММИРОВАНИЕ РАДИОСТАНЦИЙ" в разделе "ЭКСПЛУАТАЦИЯ - ИСПОЛЬЗОВАНИЕ VISO TWO - AM/FM/DB/iPod".

# **ПЕРЕДНЯЯ ПАНЕЛЬ**

**7 ДАТЧИК ДУ:** При использовании пульта дистанционного управления направляйте пульт на этот датчик. Не допускайте действия сильного источника света, например, прямых солнечных лучей, на датчик дистанционного управления. В противном случае возможно нарушение функции дистанционного управления ресивером.

**Расстояние:** около 7 м от датчика ДУ **Угол:** около 30° в любом направлении от датчика ДУ

- **8 ВАКУУМНЫЙ ФЛУОРЕСЦЕНТНЫЙ ДИСПЛЕЙ (VFD):** Предоставляет визуальную информацию о важных режимах устройства, установках, функциях, состоянии текущего источника, например, о времени воспроизведения диска, а также другие сведения.
- **9 AM/FM/DB:** Нажмите кнопку несколько раз для выбора диапазона: AM, FM, DAB (в европейской версии) или XM (в версии для Северной Америки).
- **10 TUNER MODE (РЕЖИМ ТЮНЕРА):** В режиме FM эта кнопка используется для переключения между стерео и моно режимом. Выберите FM Mono (значки FM stereo и FM Mute на дисплее погаснут) для станций, где слишком много помех или имеющих слишком слабый сигнал. В режимах DAB (в европейской версии) или XM (в версии для Северной Америки) эта кнопка вместе с кнопками навигации и ввода вызывает меню цифрового радио.

В режиме FM/XM/DAB кнопка MENU также функционирует как кнопка TUNER MODE.

- **11 TONE:** Эта кнопка служит для переключения между опциями Bass, Treble, Tone Defeat и Tone Active. Используйте ручку контроля громкости (VOLUME) для изменения уровня при выборе опций Bass и Treble. Для настройки опций Bass или Treble в диапазоне ±12 дБ в режиме Bass или Treble нужно повернуть ручку контроля громкости по часовой стрелке или стрелки.
- **12 КНОПКА MUTE (ОТКЛЮЧЕНИЕ ЗВУКА):** Нажмите кнопку [MUTE] для временного отключения звука в акустических системах и наушниках. (В нижней строке VFD-дисплея отображается надпись "Mute"). Нажмите кнопку MUTE еще раз для восстановления звука. При изменении уровня громкости через HTR 6 или с помощью ручки громкости на передней панели бесшумный режим автоматически снимается.
- **13 VOLUME:** Вращайте данную ручку по часовой стрелке для увеличения основного уровня громкости системы и против часовой - для его уменьшения. Ручка VOLUME также используется для увеличения/ уменьшения уровня низких (Bass) и высоких (Treble) частот.
- **14 INPUT SELECTOR (РУЧКУ ВЫБОРА ВХОДА):** Используется для выбора входного аудио/видео источника с присвоенным ему аналоговым или цифровым входом - DVD  $\rightarrow$  Cable/Sat  $\rightarrow$  VCR (iPod)  $\rightarrow$  Front  $\rightarrow$  AM/FM/XM (DAB)  $\rightarrow$  DVD.
- **15 SURROUND MODE (ЗВУК ВОКРУГ):** Эта кнопка служит для выбора опций режима "звук вокруг". См. также пункт " РЕЖИМ ПРОСЛУШИВАНИЯ" в разделе "ЭКСПЛУАТАЦИЯ - ИСПОЛЬЗОВАНИЕ VISO TWO - МЕНЮ НАСТРОЙКИ АУДИО ".

#### **ПРИМЕЧАНИЯ**

- В зависимости от выбранного формата вывода (цифрового или *аналогового) доступны разные режимы «звук вокруг».*
- Для получения лучших результатов при записи видеокассет выберите параметры Mode: Stereo и Sub: Off в меню настроек *экранного дисплея.*
- **16 STOP (СТОП):** При нажатии клавиши во время воспроизведения диска, воспроизведение остановится, и на дисплее появится надпись"RESUME". После нажатия клавиши [PLAY/PAUSE] воспроизведение начнется с того места, на котором оно было остановлено. Если нажать при воспроизведении кнопку [STOP], воспроизведение будет остановлено. В режиме полной остановки в меню воспроизведения DVD на вакуумном люминесцентном дисплее (VFD) будет показано общее количество дорожек и общее время воспроизведения компакт-диска, а при воспроизведении файлов MP3/WMA/JPEG будет отображаться надпись CLIPMENU.
- **17 PLAY/PAUSE (ВОСПРОИЗВЕДЕНИЕ/ПАУЗА):** Нажмите данную клавишу для начала воспроизведения и включения паузы при воспроизведении DVD, VCD или CD.

Если лоток открыт, при нажатии данной клавиши лоток закроется, и автоматически начнется воспроизведение диска.

- **18 OPEN/CLOSE:** Нажмите данную клавишу для открытия и закрытия лотка для дисков и одновременно для выбора встроенного DVDпроигрывателя в качестве входного источника. Когда VISO TWO находится в режиме ожидания, данная клавиша также позволяет включать VISO TWO в режим эксплуатации.
- **19 ЛОТОК ДЛЯ ДИСКА:** Откройте лоток и положите на него диск формата DVD, VCD или CD рабочей поверхностью вниз. Если диск вставлен в лоток не той стороной (и это односторонний диск), то на дисплее ресивера VISO TWO и экране телевизора/монитора появится сообщение "NO DISC" (Нет диска).
- **20 ПЕРЕДНИЕ ВХОДЫ:** Данные входные разъемы используются для удобства подключения портативных источников, таких как видеокамера, портативный МРЗ или кассетный плеер, игровая видеоприставка, или любого другого аналогового аудиоисточника, а также композитного или S-Video-видеоисточника. Выберите входного "Front" с помощью клавиши выбора входного источника на пульте ДУ HTR 6 или ручку выбора входа (INPUT SELECTOR) на передней панели.

Если Ваш источник имеет только один аудиовыход или выход с маркировкой "моно", подключите кабель к разъему Front 'R (Mono)' на VISO TWO. Если же Ваш источник выдает стереофонический сигнал, на что указывает наличие двух аудиовыходов, подключите кабель к обоим разъемам Front 'L' и 'R (Mono)', для обеспечения стереосигнала на выходе ресивера.

**21 НАУШНИКИ:** Гнездо для подключения стереонаушников со стандартным стереоштекером 1/4" (для подключения наушников со штекером меньшего размера используйте соответствующий переходник). При подключении наушников автоматически прекращается подача выходных сигналов на все акустические системы (но на выходные гнезда аудиосигнала AUDIO OUT, подключенные к видеомагнитофону или SCART OUT (в европейской версии), сигнал продолжает подаваться).

# <span id="page-9-0"></span>**ЗАДНЯЯ ПАНЕЛЬ**

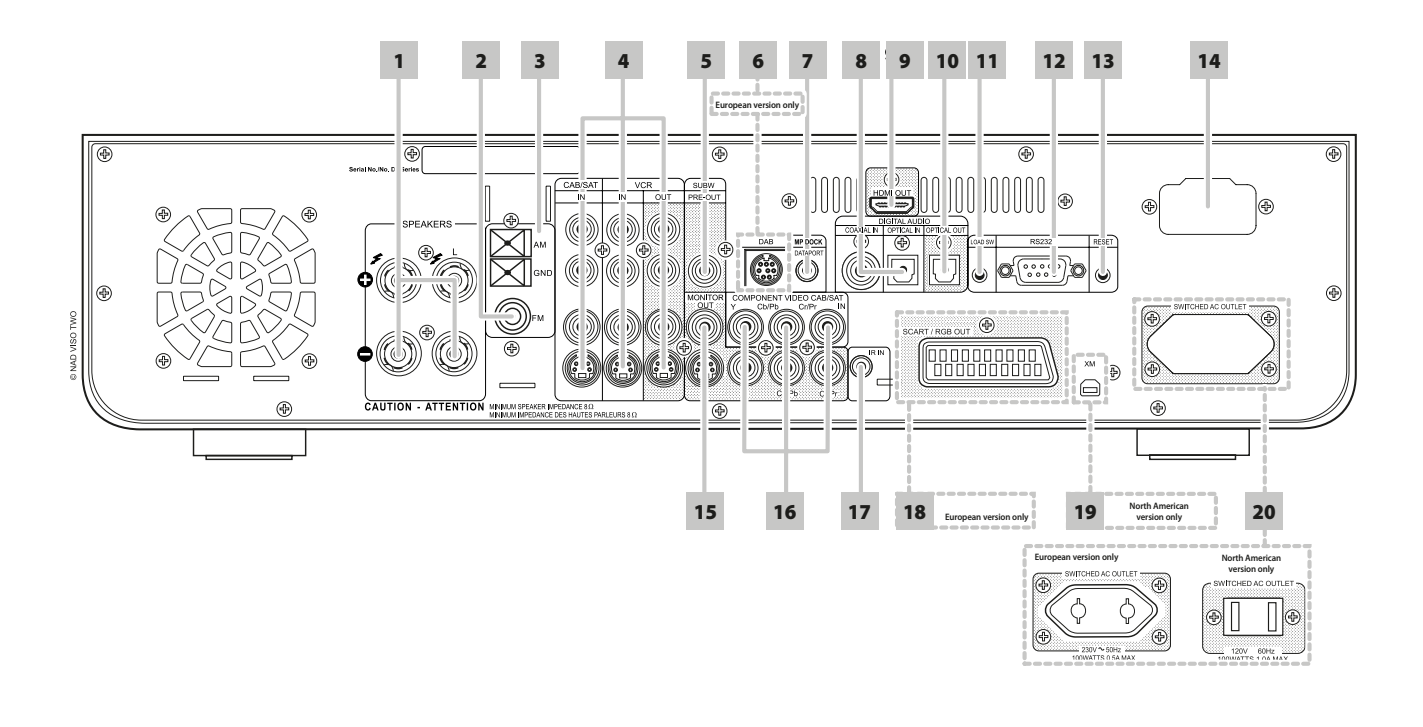

#### **ВНИМАНИЕ!**

 Перед выполнением любых подключений к вашему VISO TWO выключите его питание или выдерните шнур питания из розетки. Также рекомендуется отключить питание или выключить из розетки шнуры питания всех компонентов, участвующих в подключении сигнала *или сетевого питания.*

**1 РАЗЪЕМЫ SPEAKERS:** Подключите разъемы "L" и "R" блока SPEAKERS к соответствующим акустическим системам. Все выходные клеммы "+" (красные) и " - " (черные) следует подключать к соответствующим клеммам "+" и " - " акустических систем. Особое внимание обратите на то, чтобы ни с какой стороны не было торчащих голых проводов и чтобы провода не замыкали гнезда или клеммы друг с другом.

VISO TWO предназначен для воспроизведения оптимального качества звука при его подключении к акустическим системам, сопротивление которых находится в пределах технических возможностей ресивера. Убедитесь в том, что все динамики имеют сопротивление не менее 8 Ом.

#### **ПРИМЕЧАНИЕ**

 Используйте многожильный провод калибром не менее 16 гейч (AWG). Подключения к ресиверу VISO TWO могут быть выполнены с помощью штекеров типа "банан" или путем подключения *голых проводов или контактов, для чего открутите пластиковую гайку клеммы, аккуратно подключите провод*  и осторожно закрутите гайку. Для сведения к минимуму *опасности короткого замыкания при подсоединении оголенного*  провода или контакта удаляйте не более 1 см изоляции.

**2 РАЗЪЕМ FM АНТЕННЫ:** Дипольная ленточная FM-антенна входит в комплект поставки ресивера и подключается к соединительному разъему FM с помощью входящего в комплект поставки согласующего адаптера. Обычно наилучшие результаты достигаются при закреплении данной антенны на вертикальной поверхности, например, на стене, с полностью расправленными антенными ветвями в форме горизонтальной буквы "Т" перпендикулярно источнику вещания сигнала.

- **3 РАЗЪЕМ AM АНТЕННЫ:** Подключите поставленную рамочную AM антенну к этим клеммам. Если используется внешняя AM-антенна, подключите ее к клеммам AM и GND в соответствии с инструкцией, прилагающейся к антенне (См. также раздел "ПРОСЛУШИВАНИЕ AM/ FM").
- **4 CABLE/SAT & VCR:** Подключайте к этим входам каналы S-Video, компонентного видео и аналогового звука из таких источников как кабельные ТВ-декодеры, спутниковые тюнеры, другие DVDпроигрыватели и другие вспомогательные устройства. Разъем VCR может использоваться для подключения таких устройств как видеомагнитофон или DVD-рекордер. Подключите выходные аудио/ видео разъемы ресивера к входным разъемам сигнала записи этих компонентов. Учтите, что разъемы VCR могут также использоваться для только воспроизводящих компонентов. В этом случае к их входным разъемам ничего не подключается.
- **5 SUBW (SUBWOOFER) PRE OUT:** Подключите данный выход к сабвуферу, оснащенному собственным источником питания ("активному" сабвуферу) (или к каналу усилителя мощности, питающему пассивный сабвуфер).
- **6 DAB MODULE INPUT (европейская версия):** Подключите к данному разъему разъем Mini-Din выходного порта DAB-адаптера NAD DB 1. VISO TWO совместим только с адаптером NAD DB 1, поэтому проверьте у Вашего дилера наличие этого модуля. Подключив адаптер, Вы сможете принимать программы качества, аналогичного CD, без раздражающих помех и искажения сигнала.

# **ЗАДНЯЯ ПАНЕЛЬ**

- **7 РАЗЪЕМ MP DOCK:** VISO TWO оснащен цифровым портом на задней панели, в который может быть включена док-станция NAD IPD 1 Dock для mp3-плеера iPod. Соедините разъем "MP DOCK (DATA PORT)" VISO TWO с соответствующим разъемом "DATA PORT" дополнительного устройства NAD IPD 1.
- **8 ЦИФРОВЫЕ АУДИОВХОДЫ (OPTICAL, COAXIAL):** К данным разъемам подключается оптический или коаксиальный цифровой выход формата S/PDIF таких источников, как CD и DVD-проигрыватели, спутниковые или HDTV-тюнеры, или других компонентов.
- **9 РАЗЪЕМЫ HDMI OUT:** К выходному разъему HDMI Monitor OUT подключается телевизор или проектор с HDMI разъемом, поддерживающий стандарт HDTV.

#### **ВНИМАНИЕ**

 Перед подключением или отключением HDMI кабелей и VISO TWO, и источник следует выключить и выдернуть шнур питания *из розетки. В противном случае возможно повреждение всего*  оборудования подключенного к разъемам HDMI.

#### **ВАЖНОЕ ЗАМЕЧАНИЕ**

 При воспроизведении материала в формате DTS (или Dolby Digital) убедитесь, что на телевизоре с поддержкой HDMI отключена громкость. Если ваш телевизор не может декодировать битовые потоки DTS (или Dolby Digital), при воспроизведении возможны шумы. Большинство телевизоров не *поддерживает эту возможность.*

- **10 ЦИФРОВЫЕ АУДИОВЫХОДЫ (OPTICAL):** К оптическому аудиовыходу подключается соответствующий цифровой вход формата S/PDIF записывающего компонента, такого как CDрекордер, ресивер, компьютерная звуковая карта или другого цифрового процессора.
- **11 LOAD SW:** Эта кнопка служит для установки обновлений программного обеспечения VISO TWO через порта RS232. Если Вы зарегистрируете свой ресивер VISO TWO на нашем международном веб-сайте www.NADelectronics.com, мы будем сообщать Вам о вышедших обновлениях.Выбранный вами специалист по установке или дилер поможет вам правильно провести установку и настройку VISO TWO.
- **12 РАЗЪЕМ RS-232:** Этот разъем подключается последовательным кабелем (в комплект поставки не входит) к любому ПК, совместимому с Windows®, для обеспечения дистанционного управления ресивером с помощью патентованного программного обеспечения фирмы NAD или другого совместимого внешнего контроллера. NAD также является сертифицированным партнером AMX и Crestron и обеспечивает полную поддержку этих внешних устройств. Более подробную информацию можно получить у специалиста по аудиотехнике фирмы NAD в Вашем городе.
- **13 RESET:** В маловероятном случае потери работоспособности или зависания VISO TWO эту кнопку следует нажать для перезагрузки VISO TWO.
- **14 РАЗЪЕМ IEC AC MAINS (POWER):** В комплект поставки DVDресивера входит отдельный шнур питания. Перед включением вилки в стенную розетку убедитесь, что шнур надежно вставлен в разъем AC Mains DVD-ресивера. Перед тем как отсоединить шнур от DVD-ресивера обязательно выключите вилку из стенной розетки.

**15 MONITOR (S-VIDEO, VIDEO):** Данные выходные разъемы подключаются к видеовходу монитора/телевизора с помощью высококачественных кабелей RCA и/или кабелей S-Video, предназначенных для передачи видеосигнала. В целом, подключение через разъем S-Video дает гораздо лучшие результаты и, если ваш телевизор/монитор оснащен соответствующим входом, используйте для подключения данный разъем.

#### **16 КОМПОНЕНТНЫЕ РАЗЪЕМЫ COMPONENT VIDEO IN,**

**COMPONENT VIDEO OUT:** К компонентным видеовходу Component Video IN подключается компонентные видеовыход совместимого источника, например, DVD-проигрывателя и наземного или спутникового HDTV тюнера. К компонентному выходу Component Video OUT подключается компонентный вход совместимого видеомонитора/телевизора. При подключении соблюдайте маркировку разъемов Y/Pb/Pr.

- **17 IR IN:** К этому входу подключается инфракрасный репитер (Xantech или аналогичный) или другое устройство, обеспечивающее дистанционное управление интегрированный стереоусилитель.
- **18 SCART/RGB VIDEO OUT (только для PAL):** Выходной разъем SCART/RGB DVD-ресивера подключается к соответствующему входу совместимого видеомонитора/телевизора. Убедитесь в правильности ориентации штекера SCART/RGB. Не забудьте также в меню "Настройка" выбрать для видео разъем SCART/RGB.
- **19 ВХОД XM MODULE INPUT (версия для Северной Америки):** Подключите радиокабель XM к данному разъему. Далее воспользуйтесь инструкцией, приложенной к Вашему XMрадиоприемнику. XM радио предлагает более 100 каналов музыки, новостей, спорта, юмора, общения и развлечения. Прием обеспечивается на всем материке. Большое количество музыкальных каналов с качественным цифровым звуком без рекламы.

#### **ПРИМЕЧАНИЕ**

- Ответы на возможные вопросы можно получить на страницах веб-сайта www.xmradio.com
- Слушатели могут оформить подписку через веб-сайт www. xmradio.com, или позвонив в абонентский отдел по телефону (800) 853 9696. Будьте готовы сообщить идентификационный номер Вашего радиоприемника, который можно увидеть, выбрав *нулевой канал.*
- **20 РАЗЪЕМ SWITCHED AC OUTLET:** Данный разъем используется для питания другого компонента или устройства, подключенного к ресиверу, через ресивер. Включение и выключение подачи питания осуществляется с помощью кнопки питания на лицевой панели или кнопок ON и OFF на пульте ДУ HTR 6.

РУССКИЙ**РУССКИЙ** 

# <span id="page-11-0"></span>**НАСТРОЙКА РЕСИВЕРА VISO TWO**

#### ЭКРАННОЕ МЕНЮ (OSD)

VISO TWO оснащен простым и понятным экранным меню встроенного проигрывателя DVD-дисков. Это меню отображается на экране подключенного видеомонитора/телевизора и используется для настройки ресивера (а также для удобства ежедневной эксплуатации). Поэтому перед началом выполнения настройки вам следует обязательно подключить монитор/телевизор.

#### **ВЫЗОВ МЕНЮ "НАСТРОЙКА"**

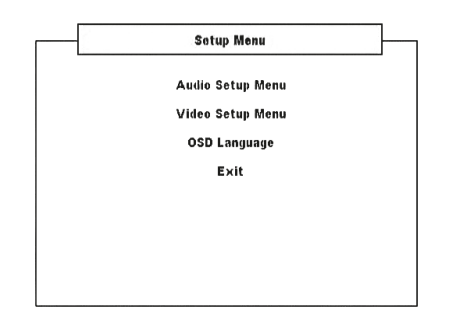

В любом режиме источника нажмите кнопку [SETUP] на пульте HTR 6, чтобы открыть экранное меню настройки. Выбор различных меню осуществляется с помощью кнопок навигации на пульте HTR 6. Если экранное меню не появляется, проверьте подключение Видеовыход.

#### **ПРИМЕЧАНИЕ**

 Меню настройки не откроется, если к разъему PHONES на передней панели подключены наушники. Отключите наушники, чтобы при нажатии кнопки [SETUP] на пульте HTR 6 открывалось *меню настройки.*

### **НАВИГАЦИЯ И ВЫПОЛНЕНИЕ НАСТРОЕК В ЭКРАННОМ МЕНЮ**

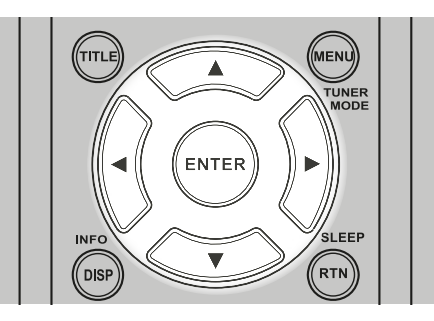

Навигация в экранном меню выполняется с помощью клавиш пульта HTR 6:

- **1** [  $\blacktriangle$ / $\nabla$  ] для перемещения вверх или вниз по списку пунктов меню
- **2** Для выбора меню нажмите [ENTER].
- **3**  $\left[ \begin{array}{cc} \blacktriangleleft \end{array} \right]$  для выбора опций конкретной строки меню
- **4** Чтобы сохранить настроенный элемент меню, используйте кнопку [ ] для прокрутки содержимого меню и выберите опцию "Save & Exit". Нажмите [ENTER] для сохранения настроек и выхода из меню. Если вы не хотите сохранять настройки, выберите опцию "Do not Save & Exit".

Для выхода из меню без сохранения настроек нажмите клавишу [SETUP] на пульте ДУ.

#### **ЭКРАННОЕ МЕНЮ "DISPLAY DISC"**

 $\overline{1}$ 

Вы можете вывести на экран телевизора общую информацию о воспроизведении диска. Некоторые пункты меню могут быть изменены.

- **1** Нажмите [DISP] во время воспроизведения диска.
- **2** Нажмите [  $\blacktriangleleft$  /  $\blacktriangleright$  ] для выбора конкретного пункта. Пункт при этом будет выделен.
- **3** Введите требуемый номер с помощью цифровых кнопок или нажмите [ENTER] в требуемом месте.  $\overline{1}$   $\overline{1}$   $\overline{2}$

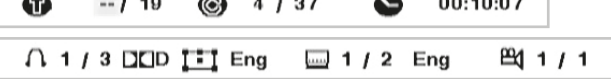

 $0.0100$ 

#### **ПРИМЕЧАНИЯ**

- При воспроизведении некоторых дисков функция экранного меню *может оказаться недоступной. Наличие параметров в меню зависит от воспроизводимого диска.*
- При использовании музыкальных компакт-дисков или дисков с файлами MP3/WMA/JPEG тип диска не отображается на экранном меню, поскольку отображаются соответствующие *меню дисков.*
- • Кнопка [DISP] на передней панели и пульте HTR 6 служит для переключения отображения заголовка/главы/времени (или группы/дорожки/времени для дисков DVD-A) и аудио/субтитров/ угла отображения.
- Экранное меню исчезает, если в течение 10 секунд не была нажата ни одна клавиша.

# ВЫБОР ИСТОЧНИКА

Повернув ручку INPUT SELECTOR, вы можете выбрать один из следующих источников, последовательно переключаясь между ними:

 $DVD \rightarrow Cable/Sat \rightarrow VCR$  (iPod)  $\rightarrow$  Front  $\rightarrow$  AM/FM/XM (DAB)  $\rightarrow$  DVD

Тот же источник можно выбрать непосредственно на пульте HTR 6.

- **1** Установите на пульте HTR 6 в разделе DEVICE SELECTOR устройство «AMP».
- **2** Нажмите на цифровой клавиатуре соответствующую вашему устройству клавишу. Оранжевая наклейка над цифровой клавиатурой показывает источник, соответствующий каждой клавише, например: "1" – DVD, "2" – CAB/SAT, и т.д.

При изменении источников в верхней строке VFD-дисплея отображается новый источник.

# **НАСТРОЙКА РЕСИВЕРА VISO TWO**

#### <span id="page-12-0"></span>РЕГУЛИРОВКА УРОВНЯ ГРОМКОСТИ

Кроме ручки громкости на лицевой панели общий уровень громкости DVD-ресивера VISO TWO также регулируется кнопками [VOL  $\blacktriangle/\blacktriangledown$  ] пульта ДУ HTR 6, при этом повышение и понижение уровней каналов происходит для обоих каналов одновременно.

При однократном нажатии на кнопку уровень громкости изменяется на 1 дБ. Если удерживать кнопки [VOL ▲/▼ ] в нажатом положении, уровень будет меняться непрерывно до тех пор, пока Вы не отпустите кнопку.

Поскольку источники достаточно сильно различаются по общему среднему уровню громкости, совсем не обязательно осуществлять прослушивание при каком-либо одном установленном основном уровне громкости. Один CD или DVD может звучать так же громко при основном уровне громкости -20 дБ, как другой будет звучать при уровне -10 дБ.

При включении DVD-ресивера VISO TWO из режима ожидания в режим работы автоматически выбирается тот уровень громкости, который был установлен в последний раз. Однако если предшествующий уровень больше -15 дБ, то на DVD-ресивере устанавливается уровень -15 дБ. Это позволяет предотвратить непреднамеренно громкое начало воспроизведения.

#### **ОТКЛЮЧЕНИЕ ЗВУКА**

Для полного отключения звука всех каналов используйте кнопку Mute пульта ДУ HTR 6 (В нижней строке VFD-дисплея отображается надпись "Mute"). Вы можете отключать звук в любых случаях независимо от выбранного источника и режима прослушивания.

#### **ПРИМЕЧАНИЕ**

 Изменение основной громкости с помощью пульта HTR 6 *или ручки на передней панели автоматически отменяет отключение звука.*

### РЕГУЛИРОВКА МОЩНОСТИ САБВУФЕРА

Вы можете регулировать относительный уровень мощности сабвуфера. Это может оказаться полезным в ряде случаев, например, чтобы убрать лишние басы (или добавить басов) путем понижения (повышения) уровня мощности сабвуфера.

Регулировка уровня мощности сабвуфера осуществляется с помощью кнопок SUB на пульте ДУ HTR 6 в пределах ±12 дБ.

# РЕГУЛИРОВКА ТЕМБРА

Управление басами и ВЧ в VISOTWO осуществляется с помощью кнопки [TONE] на передней панели, а также с помощью ручки громкости.

С помощью кнопки [TONE] в нижней строке VFD-дисплея можно выбрать параметры Bass, Treble, Tone Active или Tone Defeat. Для регулирования уровня басов или высоких частот в диапазоне ±12 дБ нужно повернуть ручку громкости по часовой стрелке или против часовой стрелки.

Настройки басов и высоких частот действительны только для переднего левого и правого каналов и являются активными во всех режимах SURROUND MODES (ВУК ВОКРУГ).

Выберите "Tone Defeat" для блокировки цепей регулировки тембра и деактивации регуляторов тембра. При выборе значения "Tone Active" цепи регулировки тембра остаются активными.

### ЗАВОДСКИЕ НАСТРОЙКИ

Время от времени случаются всплески и падения напряжения, вызывающие непреднамеренное срабатывание каких-либо функций. Ниже приведен порядок действий для восстановления заводских настроек DVD-ресивера VISO TWO:

- **1** Переключите VISO TWO в режим AM
- **2** Быстро нажмите три клавиши на лицевой панели: PLAY/PAUSE, STOP/OPEN и DISPLAY, при этом не отпускайте клавишу DISPLAY в течение не менее 7 секунд. VISO TWO автоматически отключается, а затем переключается в режим DVD.

Помните, что при восстановлении заводских настроек DVD-ресивера, запрограммированные AM, FM и DAB станции будут стерты из памяти аппарата. Также при этом будут сброшены все настройки таймера.

# <span id="page-13-0"></span>**ИСПОЛЬЗОВАНИЕ VISO TWO – МЕНЮ НАСТРОЙКИ ВИДЕО**

### МЕНЮ НАСТРОЙКИ АУДИО

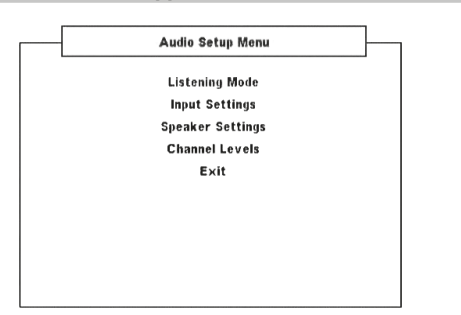

# РЕЖИМ ПРОСЛУШИВАНИЯ

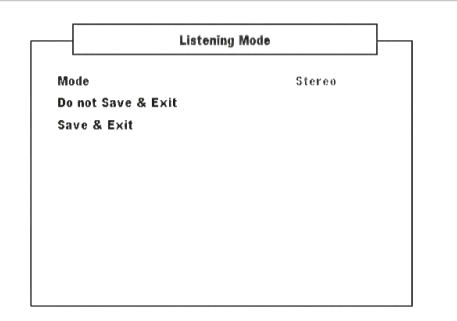

VISOTWO предлагает различных режимов прослушивания, подогнанных под различные типы записей и материалов. Для двухканального (стерео) источника могут быть выбраны следующие режимы:

## **DOLBY® VIRTUAL SPEAKER (DVS)**

Технология Dolby Virtual Speaker обеспечивает очень высокое качество 5.1-канального звука при использовании всего двух динамиков, что делает ее идеальным решением для помещений, где сложно разместить много динамиков.

Технология Dolby Virtual Speaker моделирует воспроизведение для двух различных сред прослушивания, основываясь на акустических измерениях, произведенных в реальных помещениях:

Справ. DVS (DVS Reference): небольшое помещение, поглощающее вибрации, подходящее для просмотра фильмов и прослушивания музыки. Широкий DVS (DVS Wide): большое помещение, больше напоминающее концертный зал или кинотеатр.

#### **STEREO (СТЕРЕО)**

Все выходные сигналы направляются в правый и левый фронтальные каналы. Низкие частоты направляются в сабвуфер, если он включен в настройках акустических систем. Если вы хотите слушать источник, работающий в стерео (или моно) режиме, например, музыкальный CD или FM радио без расширения до объемного звучания, выбирайте режим "Стерео". Стереозаписи, как цифровые в формате PCM, так и аналоговые, вне зависимости от декодирования пространственного звучания, воспроизводятся так, как они записаны. Многоканальные цифровые записи (в формате Dolby Digital и DTS) воспроизводятся с понижающим микшированием через левый и правый фронтальные каналы как сигналы правого и левого каналов.

Для перечисленных ниже режимов прослушивания требуется специально кодированный цифровой сигнал, расшифровываемый VISO TWO. Эти режимы включаются автоматически при обнаружении соответствующего потока данных. Желаемый поток данных иногда выбирается в меню настроек исходного носителя.

#### **DOLBY DIGITAL**

Dolby Digital представляет собой формат многоканального цифрового сигнала, разработанного Dolby Laboratories. 5.1-канальная запись на диски производится с использованием цифровых сигналов, что обеспечивает более высокое качество звука, расширение

динамического диапазона и сильное чувство направленности звука по сравнению с возможностями формата Dolby Surround. Такие диски можно легко определить по наличию символа DOLBY/Digital.

Вы можете выбрать действительный динамический диапазон (субъективный диапазон громкости) воспроизведения звуковой дорожки Dolby Digital. Для достижения полного эффекта кинотеатра оставляйте 100% (значение по умолчанию). При выборе меньшего значения – 75%, 50% и 25% динамический диапазон постепенно сокращается, т.е. разница в громкости звуков остается, но при этом пиковые значения громких звуков будут меньше. Значение 100% обеспечивает минимальный динамический диапазон и лучше всего подходит для ночных сеансов просмотра, когда Вам нужно сохранить максимальную различимость диалогов при уменьшении общего уровня громкости до необходимого уровня. Чтобы оставить динамический диапазон без изменений, выберите опцию OFF ("Выкл.").

#### **ВАЖНОЕ ЗАМЕЧАНИЕ**

 Опция DYN Range появляется в меню Listening Mode, только если воспроизводится диск в формате Dolby Digital. Также она доступна при выборе цифрового аудио входа (коаксиального *или оптического) в качестве источника звука. Настройка*  динамического диапазона будет доступна в меню Listening Mode, только если обнаружен звук в формате Dolby Digital.

#### **DTS**

DTS Digital Surround (или просто DTS) представляет собой формат многоканального цифрового сигнала, способного обработать большие, по сравнению с Dolby Digital, объемы информации. Несмотря на наличие такого же числа аудио каналов, как и в формате Dolby Digital -5.1, диски обеспечивают более высокое качество звука благодаря более низкому коэффициенту сжатия аудио данных. Кроме того, данный формат обеспечивает более широкий динамический диапазон и лучшее разделение каналов, в результате чего достигается исключительное качество звука.

**Изменение режима на двухканальный:** Формат звуковых сигналов Dolby Digital или DTS можно автоматически изменить на двухканальный стереоформат.

#### **DOLBY® HEADPHONE**

Технология Dolby Headphone, совместимая с любыми стандартными наушниками, точно эмулирует воспроизведение 5.1-канальной системы динамиков, правильно установленных в помещении для прослушивания, и убирает эффект «усталости слушателя», присутствующий в других виртуальных системах «звук вокруг» для наушников. Технология Dolby Headphone идеально подходит для того, чтобы слушать музыку в многоканальном формате, не мешая окружающим.

Технология Dolby Headphone моделирует звучание системы воспроизведения в трех средах, основываясь на измерениях акустических характеристик реальных помещений:

**DOLBY HP MODE 1** : небольшое помещение, поглощающее вибрации, подходящее для просмотра фильмов и прослушивания музыки. Этот процесс декодировки называется «эталонная комната» Dolby Headphone. **DOLBY HP MODE 2** : помещение с более высокими акустическими характеристиками для прослушивания музыки, хорошо подходящее и для просмотра фильмов.

**DOLBY HP MODE 3** : большое помещение, больше напоминающее концертный зал или кинотеатр.

Для обычного прослушивания звука с помощью наушников установите опцию DOLBY HP OFF.

# **ИСПОЛЬЗОВАНИЕ VISO TWO – МЕНЮ НАСТРОЙКИ ВИДЕО**

## <span id="page-14-0"></span>ПАРАМЕТРЫ ВВОДА

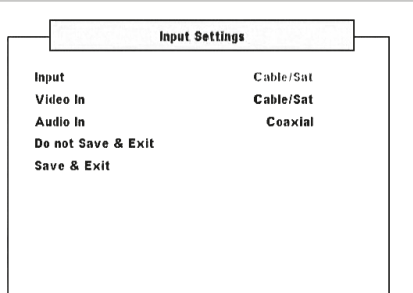

### **ВВОД**

Кроме встроенного DVD-проигрывателя ресивер VISO TWO также предусматривает аудио/видеовхода "Cable/Sat", "VCR" (iPod) и "Front" ("Front" на лицевой панели). Входы активируются при подключении к ним оборудования.

Используйте кнопки [  $\blacktriangleleft$  /  $\blacktriangleright$  ] для переключения между источниками DVD, Cable/Sat и VCR.

# **ВИДЕО ВХОД**

Для видеовхода можно назначить один из следующих источников: Cable/ Sat, VCR (iPod), Front и Ext 5.1. Видеовход для определенного источника желательно выделять для этого же источника. Например, видеовход Svideo видеомагнитофона следует назначать видеовходом для источника VCR. Именно эти настройки и используются по умолчанию. Эти настройки можно менять, назначив другой активный видеовход вместо установленного по умолчанию для данного источника видео. Выберите опцию Off, если вы не хотите назначать видеовход для источника.

## **АУДИО ВХОД**

Для поступающих на цифровой или аналоговый вход цифровых сигналов и аудиосигналов можно назначить следующие источники: Cable/Sat, VCR и Front. Используйте кнопки [  $\blacktriangleleft$  /  $\blacktriangleright$  ], чтобы назначить коаксиальный, оптический или аналоговый аудиовход для любого из вышеперечисленных источников.

После этого входной аудиоразъем будет всегда вызываться при выборе данного входа с помощью ручку INPUT SELECTOR на панели управления или соответствующих кнопок на пульте ДУ HTR 6.

Нет необходимости подключать одновременно аналоговый и цифровой аудиовходы при использовании каждого видеовхода. Рекомендуется подключить только цифровой вход для воспроизведения аудио. Это позволит избежать возможной путаницы и обеспечит достижение высоких эксплуатационных показателей цифровой аудиоцепи.

#### НАСТРОЙКИ ДИНАМИКОВ

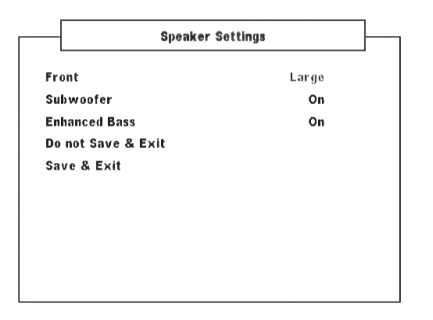

Любая система звука нуждается в "управлении низкими частотами" для направления низкочастотных сигналов нескольких или всех каналов на акустические системы, способные наилучшим образом воспроизвести их. Для корректной работы этой функции важно точно определить возможности акустических систем. Мы используем термины Small (Маленький), Mini (Мини) и Large (Большой) (а также опция Off – отсутствующая), но имейте в виду, что физический размер может не соответствовать техническим возможностям.

- **•**  Маленький акустической системой является любая акустическая система, независимо от ее физического размера, которая не предназначена для воспроизведения глубоких низких частот. Установите значение SMALL, если ваш динамик не поддерживает частоты ниже 100 Гц.
- **•**  Большой акустической системой является любая полнодиапазонная акустическая система, которая предназначена для воспроизведения глубоких низких частот.
- **•**  Выберите вариант "Мини", если ваш динамик не поддерживает частоты ниже 150 Гц.
- **•**  Для параметра Subwoofer выберите значение On (Вкл.) или Off (Выкл.), причем On выбирается, только если сабвуфер подключен к выходному разъему SUBW Вашего VISO TWO.
- **•**  Отсутствующая акустическая система это та акустическая система, которая не подключена к вашей системе. Например, вы можете не подключать Объемный звук системы. В этом случае в пункте настроечного меню "Объемный звук" следует выбрать опцию Off.

Конфигурация акустических систем не меняется в зависимости от выбора входных разъемов и режим прослушивания.

## **УСИЛЕНИЕ БАСОВ**

Вы можете выбрать для параметра Subwoofer значение On даже при подключении больших фронтальных акустических систем. В этом случае низкие частоты из каналов с настройкой Small будут направляться и на сабвуфер и на фронтальную акустику. Сигнал канала низкочастотных эффектов будет подаваться только на сабвуфер. Для большинства систем, оборудованных сабвуфером, лучше выбирать для фронтальных акустических систем значение Small.

# БАЛАНС УРОВНЕЙ КАНАЛОВ

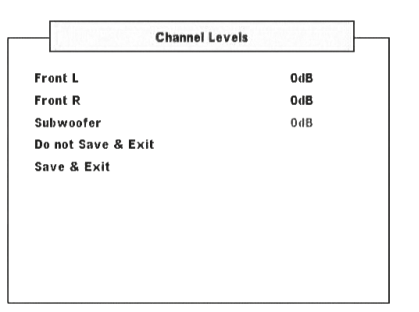

Регулировка баланса акустических систем, подключенных к вашему VISO TWO, обеспечивает при воспроизведении любой записи, будь то музыка или фильм, такую звуковую картину, сбалансированность эффектов, музыки и диалогов, которая была задумана изначально. Кроме того, если к VISO TWO подключен сабвуфер, регулировка баланса позволяет добиться правильного соотношения уровня громкости сабвуфера и других акустических систем, и, соответственно, низких частот с другими звуковыми элементами.

# <span id="page-15-0"></span>**ИСПОЛЬЗОВАНИЕ VISO TWO – МЕНЮ НАСТРОЙКИ ВИДЕО**

## МЕНЮ НАСТРОЙКИ ВИДЕО

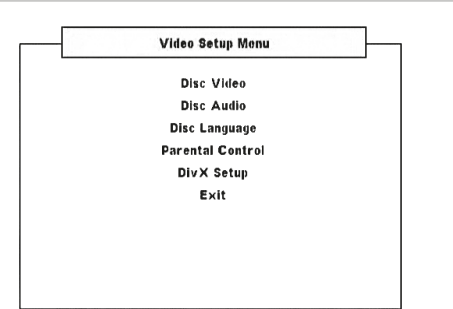

# ВИДЕО ДИСК

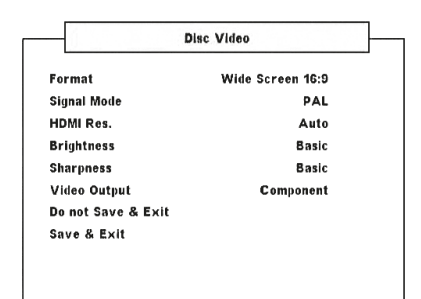

#### **ФОРМАТ**

Параметр FORMAT (Формат) определяет размер изображения в соответствии с форматным соотношением вашего телевизора или монитора.

Выбирайте при подключении обычного телевизора формата 4:3. **Конверт 4:3:** Широкоформатное изображение с полосами сверху и снизу.

**Обрезка изобр. до формата 4:3:** Широкоформатное изображение во весь экран с обрезкой по бокам.

**Широкий экран 16:9:** Выбирайте при подключении широкоэкранного телевизора формата 16:9.

#### **ПРИМЕЧАНИЕ**

 Если вы используете дисплей с форматным соотношением 16:9 и установите для параметра Format значение Широкий экран 16:9, это не означает, что фильмы будут показываться в этом формате. Для просмотра фильмов в широкоэкранном формате воспроизводимый диск также должен поддерживать формат Широкий экран 16:9.

#### **SIGNAL MODE (СИГНАЛЬНЫЙ РЕЖИМ)**

Выбирайте сигнальный режим в зависимости от типа имеющегося у Вас телевизора. Информацию о поддержке сигнального или системного режима можно найти в руководстве пользователя телевизора или монитора.

**Auto:** автоматическое определение сигнального режима телевизора или монитора.

**NTSC:** телевизор или монитор использует сигнальный режим NTSC. **PAL:** телевизор или монитор использует сигнальный режим PAL.

# HDMI RES (РАЗРЕШЕНИЕ)

Разрешение видео HDMI можно изменить, если VISO TWO подключен к HDMI-совместимому компоненту через выход HDMI OUT.

**480P/576P, 720P, 1080i и 1080P:** Выберите разрешение в соответствии с характеристиками телевизора/монитора. **Auto (Авто):** Автоматический выбор наилучшего разрешения в соответствии с характеристиками телевизора/монитора. **Off (ВЫКЛ.):** Выберите эту опцию, чтобы отключить выход HDMI.

#### **ПРИМЕЧАНИЯ**

- При выборе установок, отличных от [Авто], убедитесь в том, что ваш HDMI-совместимый монитор поддерживает их. Если выбранное разрешение не поддерживается, система автоматически изменит его на наиболее подходящее.
- Возможно ухудшение качества изображения при использовании кабеля HDMI длиной более 5 м.

#### **ВАЖНАЯ ИНФОРМАЦИЯ О ПОДКЛЮЧЕНИИ И НАСТРОЙКАХ HDMI**

Если выход HDMI OUT подключен к HDMI-совместимому компоненту, компонентный видеовыход, комбинированный выход и выход S-video будут доступны, только если параметр HDMI Res имеет значение 480P/576P или Off. Для включения компонентного видеовыхода, комбинированного выхода и выхода S-video необходимо отключить кабель HDMI или предпринять следующие действия:

- **1** В режиме DVD без установленного диска (NO DISC), нажмите и удерживайте кнопку [DISPLAY]. В нижней строке VFD-дисплея появится текущее значение разрешения HDMI.
- **2** Используйте кнопки [  $\blacktriangleleft$  /  $\blacktriangleright$  ] на пульте или кнопку [MEMORY] для переключения между режимами 480P/576P, 720P, 1080I, AUTO или OFF. Для включения компонентного видеовыхода, комбинированного выхода и выхода S-video выберите значение 480P/576P или OFF. Чтобы установить желаемое разрешение, отпустите кнопку [ 4/ • ] или [MEMORY], когда оно будет отображено на экране.

#### **BRIGHTNESS (ЯРКОСТЬ)**

Регулировка общей яркости изображения. Установите уровень яркости в диапазоне ±7. Выберите вариант СТАНДАРТНЫЙ, чтобы оставить настройки яркости по умолчанию.

#### **SHARPNESS (РЕЗКОСТЬ)**

При воспроизведении или записи контрастность изображения может снизиться. Отрегулируйте контрастность, чтобы улучшить качество мелких деталей изображения. Установите уровень яркости в диапазоне ±7. Выберите вариант СТАНДАРТНЫЙ, чтобы оставить настройки резкость по умолчанию.

#### **ВЫХОД ВИДЕОСИГНАЛА (ЕВРОПЕЙСКАЯ ВЕРСИЯ)**

Выберите компонентный видеовыход (Component) или видеовыход RGB. Убедитесь, что видеовыход VISO TWO подключен к соответствующему видеовходу вашего телевизора или монитора.

Вариант RGB рекомендуется использовать для выходного формата SCART OUT. При использовании параметра RGB видеосигнал разбивается на три основных цвета – красный, зеленый и синий (RGB), в результате чего улучшается разрешение изображения, и устраняются помехи, возникающие в традиционных комбинированных видеосигналах.

Выберите вариант Component, если вы не используете выходной формат SCART OUT.

# **ИСПОЛЬЗОВАНИЕ VISO TWO – МЕНЮ НАСТРОЙКИ ВИДЕО**

# <span id="page-16-0"></span>АУДИО ДИСК

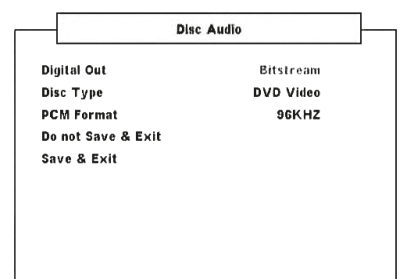

#### **ЦИФРОВОЙ ВЫХОД**

Настройте цифровой выход аппарата в соответствии с типом имеющейся у вас аудиосистемы.

**Bitstream (Битовый поток):** Опция BITSTREAM выбирается при подключении цифрового выхода ресивера к другому компоненту, имеющему Dolby Digital, DTS или MPEG декодер.

**РСМ (Импульсно-кодовая модуляция):** Опция PCM выбирается при подключении к двухканальному цифровому усилителю. Аудио, записанное в формате Dolby Digital или MPEG, автоматически преобразовывается в стереосигнал формата PCM.

# **ТИП ДИСКА**

Некоторые DVD-аудиодиски содержат также видеоматериалы. Вы можете выбрать режим DVD-аудио или DVD-видео в зависимости от своих предпочтений.

**DVD-AUDIO:** Воспроизведение и звуковых, и видеоматериалов, записанных на DVD. В зависимости от диска DVD, возможно, что будет воспроизводиться только звук.

**DVD-Video:** Воспроизведение только видеоматериалов, записанных на DVD.

#### **ПРИМЕЧАНИЯ**

- Эта установка доступна только при отсутствии диска в лотке.
- Выбранный режим начинает действовать только после *закрытия меню установок.*
- При воспроизведении диска DVD-аудио на VFD-дисплее отображается надпись DVD Audio.
- Если выбрать вариант DVD-видео, на VFD-дисплее на короткое время появится надпись DVD-Video, а затем снова появится обычная информация о воспроизведении.

## **DVD-AUDIO (ПЕРЕХОД К ДРУГОЙ ГРУППЕ)**

Содержимое некоторых дисков DVD Audio разделено на группы. VISO TWO позволяет быстро находить различные группы в процессе воспроизведения с помощью экранного меню.

- **1** Нажмите во время воспроизведения кнопку DISP
- **2** Нажмите [  $\blacktriangleleft$  /  $\blacktriangleright$  ] для выделения "G" [GROUP] (Группы).
- **3** Введите номер группы, используя цифровые клавиши 0 9.

#### **ФОРМАТ ИКМ**

VISO TWO совместим с форматами PCM 48 кГц и 96 кГц.

**96kHz:** выберите этот вариант для работы с сигналами 96 кГц – никакие типы сигналов не будут проходить дополнительную обработку.

**96kHz > 48kHz:** выберите этот вариант, чтобы автоматически конвертировать сигналы 96 кГц в сигналы 48 кГц, что позволит декодировать сигналы соответствующих носителей.

# ЯЗЫК ДИСКА

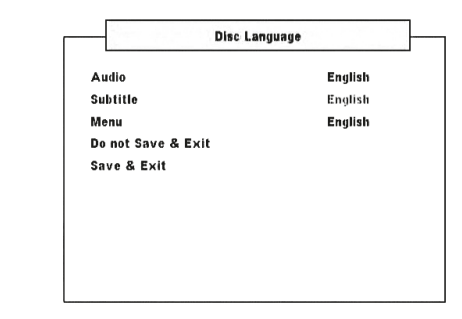

### **АУДИО/ СУБТИТРЫ/ МЕНЮ**

Вы можете выбрать только те аудио, субтитры или меню, которые записаны на воспроизводимом DVD диске. Выбранные языковые настройки будут использоваться по умолчанию. Если на DVD-диске содержатся приоритетные языковые настройки, то по умолчанию будут использоваться языковые настройки диска.

Выберите Оригинал, Английский, Французский, Немецкий, Голландский, Испанский, Итальянский, Русский или Шведский язык, или опцию OFF, если Вы хотите совсем отключить субтитры.

# РОДИТЕЛЬСКИЙ КОНТРОЛЬ

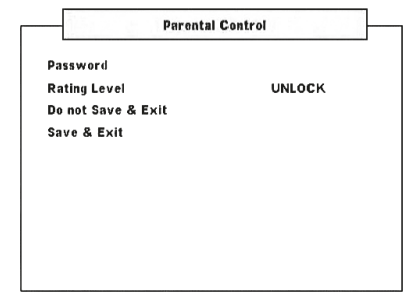

### **ПАРОЛЬ**

Пароль (PASSWORD) требуется для получения доступа к настройке Rating Level ниже. Ниже перечислены действия, необходимые для включения или изменения пароля.

**1** В строке меню Password нажмите [ENTER]. После этого откроется экран, показанный на рисунке ниже.

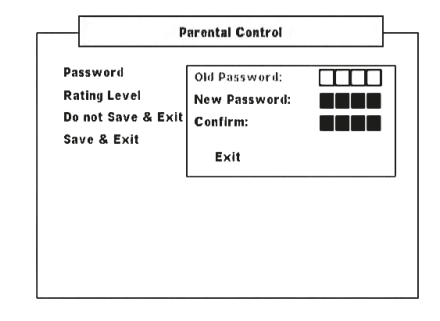

# <span id="page-17-0"></span>**ИСПОЛЬЗОВАНИЕ VISO TWO – МЕНЮ НАСТРОЙКИ ВИДЕО**

- **2** Введите состоящий из 4 цифр "Старый Пароль". По умолчанию установлен пароль 2580.
- **3** Теперь вы можете ввести собственный пароль из 4 цифр в поле "Новый пароль". После ввода нажмите [ENTER].
- **4** Введя новый пароль, наберите новый пароль из 4 цифр еще раз для подтверждения в поле "Подтвердить". Если вы введете правильный пароль в поле "Подтвердить", окно меню пароля выключится, после чего откроется меню "Родительский Контроль".

#### **ПРИМЕЧАНИЕ**

 Если в поле Old Password или Confirm ввести неправильный пароль, вы останетесь в поле Old Password или вернетесь в поле New Password. Вы не сможете перейти к другим настройкам, пока не будет введен правильный пароль. Выберите пункт Exit в меню *пароля, если вы не можете ввести правильный пароль.* 

#### **УРОВЕНЬ КОНТРОЛЯ (ВЕРСИЯ ДЛЯ СЕВЕРНОЙ АМЕРИКИ)**

Некоторые диски содержат сцены, которые не следует видеть детям. На многих из таких дисков содержится информация для защиты от несанкционированного доступа, которая распространяется на весь диск целиком, или на отдельные сцены. Существует до 8 уровней ограничения, в зависимости от страны. Некоторые диски предлагают альтернативные, более приемлемые сцены.

Функция защиты от несанкционированного доступа позволяет Вам блокировать сцены определенных уровней, таким образом не допуская просмотра Вашими детьми материалов, которые Вы считаете недопустимыми. Для активации функции:

- **1** В строке меню "Rating", нажмите [ENTER].
- **2** Появится строка Password \_ \_ \_ \_ , означающая, что для изменения рейтинга требуется ввести пароль.
- **3** Input the password you have setup at the "Password" item as discussed above. Press [ENTER].
- **4** Upon entering the correct password, you can now set the parental rating level you prefer. Используйте кнопки  $[\blacktriangleleft\blacktriangleleft\blacktriangleright]$  для переключения между уровнями рейтинга.
- **5** Выбрав желаемый уровень рейтинга, используйте кнопку [ ▼ ] для прокрутки до опции Save & Exit. Нажмите [ENTER], чтобы сохранить выбранный уровень рейтинга.

#### **УРОВНИ 1-8**

Уровень "1" имеет наибольшие ограничения, "8" – наименьшие.

#### **РАЗБЛОКИРОВАТЬ**

При выборе этой опции функция контроля несанкционированного доступа отключается и диск воспроизводится полностью.

#### **ПРИМЕЧАНИЕ**

 Если вы забыли пароль, восстановите заводские настройки ресивера (см. пункт "Заводские настройки" в разделе "Настройка ресивера VISO TWO").

## НАСТРОЙКА DIVX

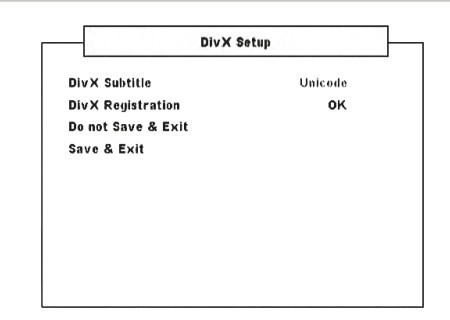

#### **СУБТИТРЫ DIVX**

Для воспроизведения доступны только субтитры DivX, записанные на носителе DivX. Ниже перечислены доступные форматы субтитров DivX и языки.

**Западно-Европейские:** албанский, бретонский, каталанский, датский, голландский, английский, фарерский, финский, французский, гэльский, немецкий, исландский, ирландский, итальянский, норвежский, португальский, испанский и шведский **Турецкий:** албанский, датский, голландский, английский, финский, французский, гэльский, немецкий, итальянский, курдский (латиница), норвежский, португальский, испанский, шведский и Турецкий

**Центрально-Европейские:** албанский, хорватский, чешский, голландский, английский, немецкий, венгерский, ирландский, польский, румынский, словацкий, словенский и сербский **Кириллица:** болгарский, белорусский, английский, македонский, молдавский, русский, сербский и украинский **Греческий:** английский и современный греческий **Иврит:** английский и современный иврит **Арабский:** Арабский **Прибалтийские:** Прибалтийские **Вьетнамский:** Вьетнамский **Юникод:** субтитры по умолчанию.

## **РЕГИСТРАЦИЯ DIVX**

Данные регистрационного кода DivX для услуги VOD (видео по требованию) можно вывести, нажав [ENTER] в меню "РЕГИСТРАЦИЯ DivX".

# ЯЗЫК ЭКРАННЫХ МЕНЮ

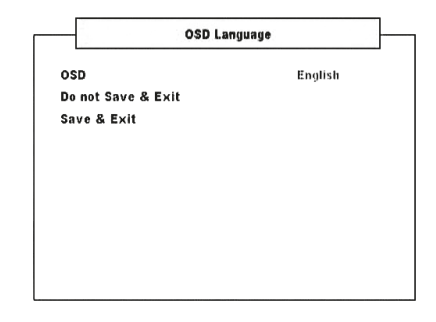

#### **ИНДИКАЦИЯ МЕНЮ НА ТВ-ЭКРАНЕ**

Экранный дисплей VISO TWO может отображаться на одном из следующих восьми языков – Английский, Французский, Немецкий, Голландский, Испанский, Итальянский, Шведский или Русский. Выберите предпочитаемый язык.

# **ИСПОЛЬЗОВАНИЕ VISO TWO - ДРУГИЕ ФУНКЦИИ**

## <span id="page-18-0"></span>О ВСТРОЕННОМ DVD-ПРОИГРЫВАТЕЛЕ VISO TWO

VISO TWO обладает отличными возможностями воспроизведения. Он поддерживает DVD-Video, DVD-R/-RW/+R/+RW, DVD-A, DivX, SVCD с PBC (Управление воспроизведением) или без него, VCD, Audio CD, CD-R/-RW, записи MP3, защищенные авторскими правами файлы WMA и JPEG.

#### **ПРИМЕЧАНИЕ**

 Воспроизведение дисков, отличных от указанных выше, например, дисков Video CD, CD-ROM, CD-Extra, CD-G, Photo-CD и CD-i, на VISO TWO невозможно. Это может привести к серьезным *повреждениям аппарата.*

### РЕГИОНАЛЬНЫЙ КОД

VISO TWO разработан и изготовлен с учетом использования регионального кода, который записывается на DVD диск. Если номер региона, записанный на диск, не соответствует номеру региона данного проигрывателя, он не сможет воспроизвести данный диск. При установке диска с несоответствующим кодом региона на дисплей VFD выведено сообщение "REG Err" (что означает ошибку региона на экранном дисплее).

## Загрузка и воспроизведение диска

Вы можете открыть лоток путем нажатия клавиши [OPEN/CLOSE] даже в том случае, если VISO TWO находится в режиме ожидания. Янтарь цвет индикатора режима ожидания сменится на синий. Вставьте диск в лоток рабочей поверхностью вниз.

Диски бывают двух размеров. Диск следует вставлять в надлежащие направляющие бортики лотка. Если диск выходит за пределы соответствующих направляющих бортиков, это может привести к повреждению диска и сбою в работе VISO TWO. Если диск вставлен в лоток не той стороной (и это односторонний диск), то на дисплее VISO TWO и экране телевизора/монитора появится сообщение "DISC Err" (ОШИБКА ДИСКА).

При загрузке диска соблюдайте следующие указания:

- **•**  Не препятствуйте движению лотка для диска. Это может привести к возникновению сбоев в работе VISO TWO.
- Не закрывайте лоток рукой и не кладите на него никакие другие предметы, кроме дисков. Это может привести к возникновению сбоев в работе VISO TWO.
- Во время закрытия лотка не касайтесь его пальцами. Особенно следите за тем, чтобы при закрытии лотка его не касались пальцами дети, так как это может привести к получению травмы в результате защемления пальцев.

Нажмите клавишу [PLAY/PAUSE]. Лоток автоматически закроется и начнется воспроизведение. С помощью навигационных клавиш пульта ДУ HTR 6 и клавиши [ENTER] или с помощью цифровых клавиши выберите в меню необходимую дорожку (CD). Начнется воспроизведение. (В зависимости от диска, некоторые операции могут отличаться от указанных в данном руководстве, или их выполнение может оказаться невозможным. Дополнительную информацию вы найдете в буклете или на коробке воспроизводимого диска).

Нажмите клавишу [STOP] на пульте HTR 6 дважды, чтобы отобразить на VFD дисплее общее количество дорожек и общее время воспроизведения аудио CD.

По окончании воспроизведения всех эпизодов, содержащихся в заглавии, VISO TWO автоматически останавливает воспроизведение и возвращается в исходное экранное меню.

### **ПРИМЕЧАНИЯ**

- Не двигайте VISO TWO во время воспроизведения. Это может *привести к повреждению диска и устройства.*
- $\mathsf{K}$ нопки пульта HTR 6 [ $\triangle$ ], [ $\blacksquare$ ], [ $\blacksquare$ ], [ $\blacktriangleleft\blacktriangleleft$ ], [ $\blacktriangleright\blacktriangleright\mathsf{I}/\blacktriangleright\blacktriangleright\mathsf{J}$  и [ $\blacktriangleright$ ] не являются универсальными. Чтобы использовать их для воспроизведения дисков, выберите устройство DVD в меню DEVICE SELECTOR пульта HTR 6.

Ниже приведено описание основных функций встроенного DVDпроигрывателя в зависимости от носителя.

# КЛАВИШИ TITLE И MENU

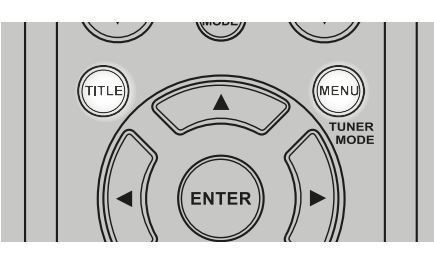

Клавиши [TITLE] и [MENU] имеются только на пульте HTR 6. Обе клавиши используются для вывода на экран меню с содержанием и специальных меню DVD и дисков других форматов, при наличии таковых на диске. Некоторые диски с фильмами могут содержать два и более заглавия. Если на диске имеется меню заглавий, то при нажатии клавиши [TITLE] данное меню отобразится на экране, и вы можете выбрать в нем необходимое заглавие. (Операции по использованию меню различаются в зависимости от воспроизводимого диска).

Нажмите клавишу [TITLE]. На экране отобразится перечень заглавий, содержащихся на диске. Нажмите [TITLE] еще раз для продолжения воспроизведения с того места, в котором клавиша [TITLE] была нажата первый раз.

Нажмите клавишу [ENTER], [PLAY] или цифровую(ые) клавишу(и) для выбора необходимого заглавия. Начнется воспроизведение выбранного заглавия.

Некоторые DVD диски содержат меню уникальной структуры, называемые меню DVD диска. Например, на DVD дисках со сложным и разнообразным содержанием имеются меню с содержанием, а на дисках с различными языками имеются меню выбора языка звуковой дорожки и языка субтитров.

Нажмите клавишу [MENU] во время воспроизведения. На экране отобразится имеющееся на диске меню DVD диска. Нажмите клавишу [MENU] еще раз для продолжения воспроизведения с того места, в котором клавиша была нажата в первый раз.

# <span id="page-19-0"></span>**ИСПОЛЬЗОВАНИЕ VISO TWO - ДРУГИЕ ФУНКЦИИ**

# СЛУЧАЙНЫЕ

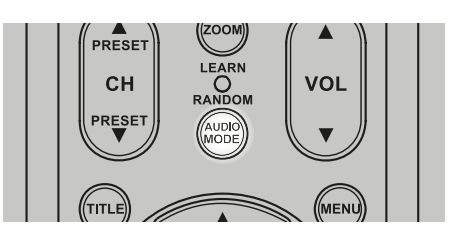

Нажмите кнопку [RANDOM] на пульте HTR 6 во время воспроизведения, и в верхней строке VFD-дисплея на короткое время появится надпись "Random". После этого на VFD-дисплее рядом с номером композиции и временем воспроизведения будет отображаться значок "Ran". Используйте кнопки [  $\blacktriangleleft$  /  $\blacktriangleright$   $\blacktriangleright$  ] для переключения между композициями в случайном порядке. Для возврата в нормальный режим нажмите [RANDOM] еще раз.

При прослушивании музыки с проигрывателя iPod на VFD-дисплее отображается надпись "Ran Song" или "Ran Album". В режиме Ran Song композиции из альбома или списка воспроизведения проигрываются в случайном порядке. В режиме Ran Album в случайном порядке воспроизводятся все композиции из альбома. После этого в случайном порядке выбирается другой альбом, и все композиции из этого другого альбома воспроизводятся в случайном порядке.

## ПОВТОРЕНИЕ

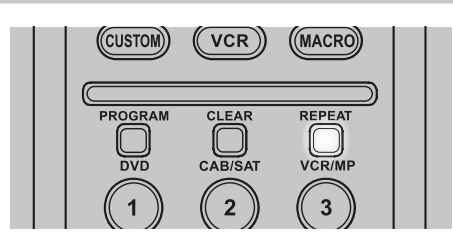

Нажмите клавишу [REPEAT] на пульте ДУ HTR 6: один раз - для повторного воспроизведения одной звуковой дорожки, эпизода, файла или папок , второй раз - для повторного воспроизведения всех звуковой дорожки, эпизода, файла или папок и третий раз - для отмены режима повторного воспроизведения.

В зависимости от выбранного режима повтора на VFD-дисплее рядом с временем воспроизведения отображаются следующие значки: Rpt – повторять воспроизведение звуковой дорожки, файла или композиция RpA – повторять воспроизведение всех звуковой дорожки, файлов и композиции из альбома

Rpf –повторять воспроизведение папок MP3/WMA/JPEG

Мигающая "T" – повторять воспроизведение DVD

Мигающая "C" – повторять воспроизведение раздела DVD

Мигающая "G" – повторять воспроизведение группы DVD-аудио

# ВОСПРОИЗВЕДЕНИЕ В ЗАМЕДЛЕННОМ РЕЖИМЕ

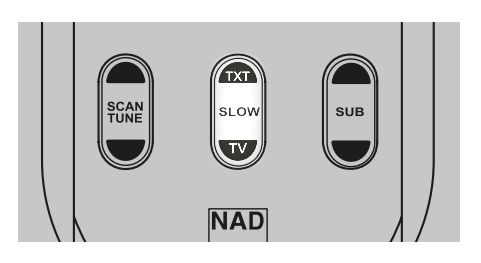

Нажмите [SLOW  $\triangle$ / $\blacktriangledown$ ] во время воспроизведения диска. Проигрыватель начнет воспроизведение в замедленном режиме. Для выбора желаемой скорости перемотки нажмите клавишу несколько раз. Для выхода из режима замедленного воспроизведения нажмите [PLAY].

# СТОП-КАДР И ПОКАДРОВЫЙ ПРОСМОТР

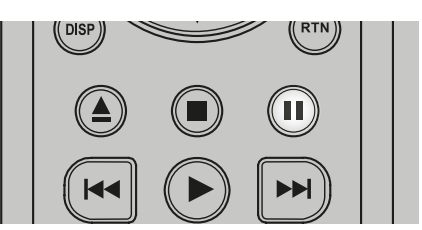

Нажмите клавишу [II] (PAUSE) на пульте HTR 6 или [PLAY/PAUSE] на лицевой панели ресивера во время воспроизведения. Переход к следующему кадру осуществляется нажатием клавиши [ ] (PAUSE). Для выхода из режима покадрового просмотра нажмите  $[\blacktriangleright]$  (PLAY).

#### УВЕЛИЧЕНИЕ ИЗОБРАЖЕНИЯ

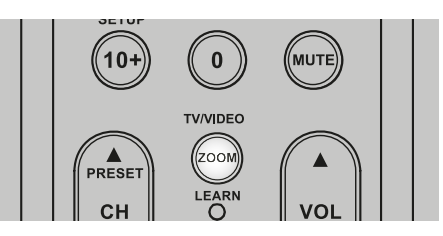

Чтобы активировать функцию увеличения изображения нажмите клавишу [ZOOM] во время обычного или покадрового воспроизведения. В зависимости от носителя увеличение происходит в следующей последовательности: ZOOM X 1, ZOOM X 2 и ZOOM X 3. Для перемещения по увеличенному изображению используйте клавиши [ $\triangle$ / $\Pi$ / $\triangle$ ] на пульте HTR 6. Для возврата в нормальный режим нажмите [ZOOM] несколько раз до появления "ZOOM Off" (Увеличение откл.)

#### **ПРИМЕЧАНИЕ**

 На некоторых DVD функция увеличения не работает.

## ПРОГРАММИРОВАНИЕ

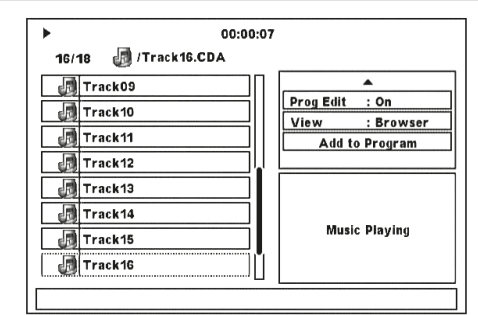

Функция позволяет хранить Ваши любимые музыкальные композиции в памяти аппарата. Перед тем, как приступить к процедуре программирования последовательности воспроизведения файлов или звуковых дорожек, необходимо остановить воспроизведение на VISO TWO (В программу можно загрузить до 30 дорожек).

- **1** Вставьте диск.
- Для музыкальных компакт-дисков или компакт-дисков MP3/WMA откроется меню CD или MP3/WMA.
- **2** Нажмите кнопку [ $\blacktriangleright$  ], чтобы открыть раздел "Просмотр фильтра" в правой панели экрана меню.
- **3** Прокрутите список с помощью кнопки [ $\blacktriangledown$ ] до пункта "Prog Edit: Off"(Ред Прогр : Выкл.). Нажмите [ENTER], чтобы включить режим редактирования " Prog Edit: On" (Ред Прогр: Вкл.). Нажмите кнопку  $\sqrt{a}$  ], чтобы убедиться, что вы находитесь в режиме "Просмотр браузера". Если вы находитесь в режиме "Просмотр програмы", нажмите [ENTER] для переключения в режим "Просмотр браузера".

# **ИСПОЛЬЗОВАНИЕ VISO TWO - ДРУГИЕ ФУНКЦИИ**

- <span id="page-20-0"></span>**4** Нажмите кнопку [ < ] для переключения к выбору композиций в левой панели экрана меню. Выберите композицию или файл, которые вы хотите добавить в программу и нажмите кнопку [ENTER]. После этого слева от выбранной композиции появится значок "✓".
- **5** Нажмите кнопку [▶], чтобы вернуться к правой панели экрана меню. Прокрутите список с помощью кнопки  $[\nabla]$  до пункта "Добавить в прогр.". Нажмите кнопку [ENTER], чтобы добавить выбранную композицию в программу.
- **6** Чтобы добавить в программу дополнительные композиции, повторите шаги 4 и 5 выше.
- **7** Выключите режим редактирования "Prog Edit: Off" (Ред Прогр: Выкл.) , чтобы завершить программирование. Для этого прокрутите список с помощью кнопок [▲/▼] до пункта " Prog Edit:On" (Ред Прогр: Вкл.) и нажмите кнопку [ENTER].

### **ПРИМЕЧАНИЕ**

 Программный режим также можно выключать "Prog Edit: Off" (Ред Прогр : Выкл.) или включать "Prog Edit: On" (Ред Прогр: Вкл.), нажимая кнопку [PROGRAM] на пульте ДУ HTR 6. Убедитесь, что в меню DEVICE SELECTOR пульта HTR 6 выбрано устройство DVD.

#### **ПРОГРАММИРОВАНИЕ ВОСПРОИЗВЕДЕНИЯ**

Чтобы включить программируемое воспроизведение, предварительно выберите вид " Просмотр програмы" в разделе "Просмотр фильтра". Нажмите кнопку [ $\blacktriangleright$ ] (Play), чтобы включить программируемое воспроизведение. На VFD-дисплее рядом с номером записи в режиме воспроизведения программы будет отображаться надпись "Prg".

### **УДАЛЕНИЕ КОМПОЗИЦИИ ИЗ ПРОГРАММЫ**

Чтобы удалить композицию из программы воспроизведения, предварительно выберите вид "Program View" в разделе "View Filter".

- **1** Нажмите кнопку [<] для переключения на левую панель экрана меню.
- **2** Выберите композицию, которую вы хотите удалить из программы. Нажмите [ENTER].
- **3** Нажмите кнопку [ $\blacktriangleright$ ], чтобы вернуться к правой панели экрана меню. Прокрутите список с помощью кнопки  $[\nabla]$  до пункта "Очистить программу". Нажмите [ENTER] – выбранная композиция будет удалена из программы.

#### **ПРИМЕЧАНИЯ**

- Помимо опции "Очистить программу", для удаления *запрограммированной записи можно просто нажать кнопку*  [CLEAR] на пульте ДУ HTR 6. Убедитесь, что в меню DEVICE SELECTOR пульта HTR 6 выбрано устройство DVD.
- Чтобы удалить несколько запрограммированных записей или все записи, выбирайте их по одной, нажимая кнопку [ENTER]. Все записи, помеченные символом "✓", будут удалены при нажатии кнопки [CLEAR] (или при выборе опции "Очистить программу").

## **ВОЗОБНОВЛЕНИЕ НОРМАЛЬНОГО ВОСПРОИЗВЕДЕНИЯ**

Выберите вид "Browser View" в разделе "View Filter". Нажмите кнопку [  $\blacktriangleleft$ ] для переключения на левую панель экрана меню. Нажмите [ENTER] или [▶] (воспроизведение), чтобы возобновить нормальное воспроизведение.

# ВОСПРОИЗВЕДЕНИЕ MP3/WMA/JPEG

Проигрыватель предусматривает воспроизведение записей в формате MP3/WMA на дисках типа CD-R, CD-RW а также файлов формата JPEG. Допускается запись на диске различных типов файлов.

Вставьте диск. На экранном меню отобразится список папок или файлов. Навигация по списку осуществляется с помощью клавиш  $\left[ \Delta/\nabla/\blacktriangleleft/\nabla/\blacktriangleleft\right\rangle \right]$  на пульте HTR 6. Для доступа к папкам проигрыватель должен быть в режиме останова.

Нажмите [ENTER] или [PLAY], чтобы начать воспроизведение. Для каждого воспроизводимого типа файла перед номером файла ставится буква M, W или J. Эти буквы означают, что воспроизводится соответственно файл MP3, WMA или JPEG.

### **ПОВОРОТ ИЗОБРАЖЕНИЯ**

С помощью клавиш [ ▲/ ▼/ ◀/ ▶ ] поверните изображение на экране на 90°, 180°, 270° и обратно в первоначальное положение - "No rotation" (первоначальное нормальное положение).

# ФУНКЦИЯ АВТОМАТИЧЕСКОГО ВЫКЛЮЧЕНИЯ

В режиме DVD ресивер VISO TWO автоматически выключается и переходит в режим ожидания, если он находится в состоянии NO DISC более 8 минут.

# <span id="page-21-0"></span>**ИСПОЛЬЗОВАНИЕ VISO TWO - AM/FM/DB/iPod**

#### ПРОСЛУШИВАНИЕ AM/FM

Штатный AM/FM-тюнер ресивера VISO TWO позволяет осуществлять очень высококачественный прием радиостанций. Качество приема и звука всегда в определенной степени зависит от типа используемых(ой) антенн(ы), а также от близости вещательной станции, географических и погодных условий.

# АНТЕННЫ

Входящая в комплект поставки ленточная FM-антенна подключается к входному гнезду FM ANTENNA на задней стенке DVD-ресивера с помощью входящего в комплект поставки согласующего адаптера и при установке должна быть зафиксирована в форме буквы "Т". Эта дипольная антенна обычно позволяет достигать наилучших результатов приема в том случае, если ее полностью расправленные антенные ветви образуют вертикальную букву "Т" и располагаются перпендикулярно к источнику вещания. Определенных правил по установке антенны не существует, поэтому пробуйте размещать антенну в различных местах, чтобы найти то место, в котором будет обеспечиваться самый сильный уровень сигнала и наименьший фоновый шум.

В зоне слабого FM-приема использование внешней FM-антенны позволяет существенно повысить качество принимаемого сигнала. Если прослушивание радио играет для вас важную роль, проконсультируйтесь с квалифицированным специалистом по установке антенн по вопросу оптимизации приема радиосигнала в рамках вашей системы.

Входящая в комплект поставки рамочная АМ-антенна, как правило, обеспечивает адекватное качество приема. Однако для повышения качества приема вы можете использовать внешнюю АМ-антенну. Для получения более подробной информации проконсультируйтесь с квалифицированным специалистом по установке антенн.

## СБОРКА РАМОЧНОЙ АМ-АНТЕННЫ

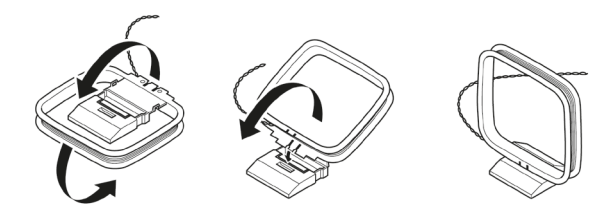

- **1** Поверните внешнюю рамку антенны
- **2** Вставьте нижнюю кромку внешней рамки в паз на стойке
- **3** Вытащите антенный провод

## ВЫБОР ДИАПАЗОНА ТЮНЕРА

Чтобы выбрать режим тюнера VISO TWO, поверните ручку INPUT SELECTOR на передней панели, чтобы выбрать режим AM/FM, или нажмите кнопку "5" на пульте HTR 6 на странице выбора устройства AMP. Для выбора диапазона AM или FM воспользуйтесь кнопкой [AM/FM/DB].

Нажмите клавишу [TUNE <</a> /> | на лицевой панели ресивера один раз для увеличения или уменьшения частоты в диапазоне FM или AM.

Настройка может производиться как вручную, путем многократного нажатия клавиши, так и автоматически. Нажмите клавишу [TUNE <</a> | и удерживайте в нажатом положении 2 сек., чтобы тюнер начал поиск; при обнаружении достаточно сильного радиосигнала тюнер автоматически остановится. При однократном нажатии клавиши [TUNE <</a> </a> | во время автоматического поиска поиск остановится.

#### **НЕПОСРЕДСТВЕННАЯ НАСТРОЙКА**

Если вам известна частота станции, на которую вы бы хотели настроить тюнер, можно настроить тюнер именно на эту станцию.

- **1** Нажмите кнопку [ENTER] для переключения между режимами "Preset" (предварительные настройки) и "Tune" (настройка) (информация о выбранном режиме отображается на нижней строке вакуумного люминесцентного дисплея). Выберите режим "Tune".
- **2** Введите частоту нужной станции при помощи цифровых клавиш пульта дистанционного управления. Например, для ввода станции 104,50 МГц следует нажать "1", "0", "4", "5" и "0" или ""1", "0", "4" и "5".

#### **ПРИМЕЧАНИЕ**

 Убедитесь, что в меню DEVICE SELECTOR пульта HTR 6 выбрано устройство TUNER.

# ПРОГРАММИРОВАНИЕ РАДИОСТАНЦИЙ

VISO TWO позволяет вам запрограммировать до 60 любимых радиостанций, которые вы в дальнейшем сможете выбирать напрямую: 30 станций в диапазоне FM и 30 в диапазоне AM.

- **1** Для программирования станции сначала настройте необходимую частоту (см. описание выше), затем нажмите клавишу [MEMORY] на лицевой панели ресивера. На VFD-дисплее появится мигающий значок MEMORY и следующий доступный номер программируемой станции.
- **2** Нажмите клавишу [MEMORY] для записи частоты под высвеченным номером, или выберите другой номер с помощью клавиш [ $\blacktriangleleft$ / $\blacktriangleright\blacktriangleright$ ].
- **3** Затем нажмите клавишу [MEMORY] еще раз. После этого желаемая частота будет сохранена в запрограммированной станции.

Программирование радиостанций осуществляется с помощью клавиш на лицевой панели. Программирование с помощью пульта ДУ HTR 6 невозможно.

Выбор запрограммированных радиостанций в прямой или обратной последовательности осуществляется с помощью клавиш [K4/DD] на лицевой панели ресивера. Кнопки [PRESET ▲/▼] пульта ДУ НТR 6 имеют аналогичное функциональное назначение. Пустые ячейки при выборе запрограммированных станций пропускаются.

## **ПРЯМОЙ ВЫЗОВ ПРЕДВАРИТЕЛЬНО НАСТРОЕННОЙ СТАНЦИИ**

Можно вызвать предварительно настроенную станцию по присвоенному ей номеру.

- **1** Нажмите кнопку [ENTER] для переключения между режимами "Preset" (предварительные настройки) и "Tune" (настройка) (информация о выбранном режиме отображается на нижней строке вакуумного люминесцентного дисплея). Выберите режим "Preset".
- **2** Введите номер, присвоенный предварительно настроенной станции, при помощи цифровых клавиш пульта дистанционного управления. Например, чтобы ввести запрограммированную станцию 5, нажмите "5".

#### **ПРИМЕЧАНИЕ**

 Убедитесь, что в меню DEVICE SELECTOR пульта HTR 6 выбрано устройство TUNER.

# **ИСПОЛЬЗОВАНИЕ VISO TWO - AM/FM/DB/iPod**

# <span id="page-22-0"></span>**АВТОМАТИЧЕСКАЯ ПРЕДВАРИТЕЛЬНАЯ НАСТРОЙКА (ТОЛЬКО AM/FM)**

Можно также выполнить автоматическую предварительную настройку на станции во всем диапазоне FM (или AM).

- **1** Для выбора диапазона AM или FM воспользуйтесь кнопкой [AM/FM/DB].
- **2** Нажмите и удерживайте кнопку [MEMORY], пока показываемая частота станции не начнет увеличиваться.
- **3** После этого отпустите кнопку, и тюнер начнет автоматический поиск во всем диапазоне FM (или AM) с короткими остановками на каждой станции, где будет обнаружена допустимая мощность сигнала. VISOTWO автоматически назначает номер программируемого канала каждой станции, после чего начинает поиск следующей станции. Система автоматически запишет в память 30 станций FM с наилучшим качеством приема (или 30 станций AM).

# **УДАЛЕНИЕ СТАНЦИИ ИЗ ПАМЯТИ**

VISO TWO предусматривает удаление радиостанций из памяти:

- **1** Выберите номер ячейки, которую Вы хотите освободить.
- **2** Нажмите клавишу [DISPLAY] на лицевой панели и не отпускайте. Одновременно нажмите клавишу [MEMORY] и отпустите через 0.5 сек.
- **3** Станция будет удалена из памяти, и на дисплей будет выведена надпись DELETED ("Удалено")
- **4** Для одновременного удаления всех станций из памяти выполните шаг 2, но теперь клавишу [MEMORY] не отпускайте. Не отпускайте обе клавиши до тех пор, пока с дисплея не исчезнет номер текущей ячейки памяти. Теперь все запрограммированные станции сброшены.

# ВЫБОР РЕЖИМА TUNER MODE

Кнопка [TUNER MODE] на лицевой панели DVD-ресивера VISO TWO имеет двойное функциональное назначение. В ненажатом положении кнопки на дисплее горят значки "FM MUTE" и "FM STEREO", и возможен прием только радиостанций с сильным сигналом, шумовой фон между которыми приглушается.

При нажатии кнопки режим приглушения сигнала отключается (значки "FM MUTE" и "FM STEREO" на дисплее гаснут) и становится возможным прием удаленных (и, возможно, с сильными шумовыми помехами) радиостанций. Шум уменьшается, если уровень сигнала FM-радиостанции ниже порога FM-стереоприема (поскольку FM-моноприем по своей природе в меньшей степени склонен к шумам), но за счет потери стереоэффекта.

#### **ПРИМЕЧАНИЕ**

 В режиме FM/XM/DAB кнопка MENU также функционирует как кнопка TUNER MODE.

## ПОЛЬЗОВАТЕЛЬСКОЕ ИМЯ

Каждой сохраненной станции можно присвоить имя длиной до 8 символов, которое будет отображаться на дисплее лицевой панели каждый раз при выборе данной станции.

# **ВВОД ПОЛЬЗОВАТЕЛЬСКОГО ИМЕНИ**

Для присвоения радиостанции имени NEWS (Новости), выполните следующие действия

- **1** Выберите необходимую станцию.
- **2** Нажмите однократно кнопку [DISPLAY] на лицевой панели, а затем в течение пяти (5) секунд кнопку удерживайте кнопку [PRESET / **>>I**]. С помощью кнопок [PRESET **III** / >>I] выберите первый символ имени (N из алфавитного перечня).
- **3** Нажмите кнопку [TUNE  $\blacktriangleright$  ] для выбора символа и перехода к следующей позиции. (Или [TUNE << ] для возврата к предыдущему символу). Повторите этот процесс последовательно для каждого символа.
- **4** Нажмите кнопку [MEMORY] еще раз для сохранения пользовательского имени и выхода из режима ввода текста.

# СИСТЕМА РАДИОДАННЫХ RDS

Система радиоданных RDS представляет собой текстовую информацию, передаваемую вещательной станцией, которая может выводиться на дисплей совместимых с данной системой FM-тюнеров. VISOTWO поддерживает два режима RDS: название радиостанции (режим PS) и радиотекст (режим RT). Однако не каждая FM-радиостанция передает в своем сигнале радиоданные RDS. В большинстве регионов существует одна или несколько радиостанций, использующих систему RDS, и среди них обязательно будут ваши любимые радиостанции.

# ПРОСМОТР РАДИОТЕКСТА RDS

При настройке FM-радиостанции, использующей систему радиоданных RDS, на дисплее на лицевой панели DVD-ресивера VISO TWO через некоторое время отображается символ RDS и в символьной части дисплея отобразится название радиостанции (PS), например, "ROCK101".

Нажмите клавишу [DISPLAY] на лицевой панели для переключения режимов отображения названия радиостанции и отображения радиотекста (RT), при наличии такового, который выводится на дисплей в виде бегущей строки и может содержать название песни, исполнителя или любую другую текстовую информацию, передаваемую вещательной станцией.

# DAB РАДИО

Аналоговые радиосигналы FM или AM обычно поступают с помехами, вносимыми на пути от передатчика к радиоприемнику. Помехи возникали из-за присутствия на пути сигнала гор или высоких зданий, а также из-за неблагоприятных погодных условий. Цифровое радиовещание позволяет добиться качества воспроизведения радиопрограмм как при прослушивании компакт-дисков и устраняет раздражающие помехи и искажение сигнала. Система радиовещания DAB осуществляет передачу цифровых, а не обычных аналоговых сигналов, что обеспечивает четкий высококачественный прием. Пока вы находитесь в зоне уверенного приема, при помощи DAB вы получаете гораздо более устойчивый прием практически при полном отсутствии шипенья и потрескиваний.

Цифровое радиовещание позволяет слушателю переключаться между доступными станциями из списка, мгновенно настраиваясь на выбранную станцию. Запоминать частоты каналов больше не требуется, станции можно просто выбирать по названию.

VISO TWO позволяет Вам прослушивать передачи DAB. VISO TWO оснащен гнездом для подключения блока цифрового радиовещания DAB (Digital Audio Broadcast) на задней панели. С данным ресивером может использоваться специальный DAB-адаптер NAD DB 1. Все программное обеспечение для данного формата предусмотрено в ресивере, поэтому просто подключите адаптер и наслаждайтесь звуком, по качеству аналогичным CD .

## ПОДКЛЮЧЕНИЕ DAB-АДАПТЕРА

Включите разъем DIN кабеля (прилагающегося к адаптеру NAD DB 1), подключенного к выходному порту адаптера NAD DB 1, в соответствующий вход на задней панели. Выберите режим DAB с помощью кнопки AM/FM/DB на лицевой панели.

#### **ПРИМЕЧАНИЯ**

- Если адаптер не подключен, на дисплее высветится надпись "Check DAB Tuner" ("Проверьте DAB-тюнер").
- • Для правильного подключения блока DAB к ресиверу см. указания по установке DAB-адаптер NAD DB 1.

# <span id="page-23-0"></span>**ИСПОЛЬЗОВАНИЕ VISO TWO - AM/FM/DB/iPod**

## РЕЖИМ DAB

При помощи продающегося отдельно адаптера NAD DAB Adaptor DB1, подсоединенного к VISO TWO, вы можете принимать радиопередачи DAB, используя VISO TWO.

**1** Переключите селектор [AM/FM/DB] в режим DAB. Когда выбран режим DAB, на VFD-дисплее появляется надпись "DAB initialize – Please wait", а затем включается режим "Full Scan" . Режим FULL SCAN позволяет сканировать весь диапазон частот цифровых сигналов (Диапазон III и L-диапазон).

Стрелки указывают степень выполнения процесса. По завершении сканирования в правом верхнем углу VFD-дисплея отображается общее количество найденных широковещательных цифровых станций. Затем происходит настройка на первую станцию (см. раздел "Алфавитно-цифровой порядок" ниже, чтобы разобраться в порядке и расположении станций).

**2** Мощность входного сигнала можно вывести на дисплей путем нажатия кнопки ENTER. Чем больше сегментов отображается в нижней строке дисплея, тем сильнее сигнал. Мощность сигнала можно увеличить, изменив положение антенны. Можно также подключить внешнюю антенну. Для получения более подробной информации проконсультируйтесь с квалифицированным специалистом по установке антенн.

#### **ПРИМЕЧАНИЯ**

- • Диагностика "No StationsAvailable"(Станция недоступна) также *появляется на дисплее, если в процессе сканирования не найдена ни одна станция. В таком случае проверьте подключение и положение*  антенны DAB или позвоните вашим местным провайдерам вещанияDAB, чтобыполучить информациюо зонах приема.
- При использовании этих кнопок HTR 6 для выбора опций DAB убедитесь, что переключатель "DEVICE SELECTOR" вашего пульта ДУ HTR 6 установлен на "TUNER."

#### СПИСОК СЛУЖБ

Для переключения между обнаруженными станциями службы DAB действуйте следующим образом.

- 1 Находясь в режиме DAB, нажмите [TUNE  $\blacktriangleleft \blacktriangleleft / \blacktriangleright \blacktriangleright$ ], чтобы переходить от одной станции в списке к другой, что отражается в нижней строке дисплея.
- **2** Нажмите [ENTER], чтобы выбрать необходимую станцию.

#### РЕЖИМ ТЮНЕРА DAB

Кроме режимов "Full Scan" и "Local Scan", уже описанные выше, имеются и другие. Нажатие кнопки [TUNER MODE] также предоставит вам выбор между жругими опциями – Local Scan, Preset Tune (Предварительная Настройка), Station Order (Порядок Станций), Tune Aid, Dynamic Range, и Prune List.

# LOCAL SCAN

В режиме LOCAL SCAN осуществляется локальное сканирование служб DAB, доступных в вашем регионе. Доступные частоты цифрового вещания в вашем регионе можно узнать у вашего дилера или на сайте www.WorldDAB.org.

- **1** При прослушивании радиопередач DAB, нажмите кнопку [MENU] на передней панели, а затем [TUNE 44/ $\blacktriangleright$  ], чтобы выдрать настройку порядка станций "Local scan". Нажмите [ENTER].
- **2** Стрелки указывают степень выполнения процесса. После того, как сканирование завершено, последнее число, отображаемое на дисплее соответствует общему числу обнаруженных радиовещательных станций DAB. Затем происходит настройка на первую станцию.

#### PRESET TUNE (ПРЕДВАРИТЕЛЬНАЯ НАСТРОЙКА)

Эта функция позволяет выбрать заданную станцию цифрового радиовещания.

- **1** При прослушивании радиопередач DAB, нажмите кнопку [MENU] на передней панели, а затем [TUNE 44/ $\blacktriangleright$  ], чтобы выдрать настройку порядка станций "Preset tune". Нажмите [ENTER].
- **2** Нажмите кнопку [TUNE < />  $\blacktriangleleft$  />  $\blacktriangleright$  ] на лицевой панели ресивера для переключения между запрограммированными станциями.
- **3** Нажмите [ENTER], чтобы выбрать желаемый номер запрограммированной станции.

#### УСТАНОВКА ПРОГРАММИРУЕМЫХ СТАНЦИЙ DAB

VISO TWO позволяет хранить до 99 программируемых станций DAB, которые можно мгновенно вызывать в любое время.

- **1** Для сохранения запрограммированной станции DAB необходимо сначала настроиться на соответствующую частоту вещания DAB, затем нажмите клавишу [MEMORY] на лицевой панели. На VFD-дисплее появится мигающий значок MEMORY и следующий доступный номер программируемой станции.
- **2** Нажмите клавишу [MEMORY] для записи частоты под высвеченным номером, или выберите другой номер с помощью клавиш  $[TUNE \blacktriangleleft A / P D]$ .
- **3** Затем нажмите клавишу [MEMORY] еще раз. После этого желаемая частота будет сохранена в запрограммированной станции.

#### ПОРЯДОК СТАНЦИЙ

Используйте опцию порядка станций "Station Order" для сортировки последовательности перечисленных станций. Возможны четырьмя порядка – "Alphanumeric" (Адфавитно-Цифровой), "Active" (Активные Станции), "Ensemble" (ансамбль) и "Active."

- **1** При прослушивании радиопередач DAB, нажмите кнопку [MENU] на передней панели, а затем [TUNE <</a> /> /> J, чтобы выдрать настройку порядка станций "Station Order." Нажмите [ENTER].
- **2** При поомщи переключателя [TUNE  $\blacktriangleleft$  /  $\blacktriangleright$  ], что выбрать одну из опций "Alphanumeric," "Active," "Ensemble" и "Active."
- **3** Нажмите [ENTER], чтобы выбрать желаемый порядок станций.

### **ALPHANUMERIC (АДФАВИТНО-ЦИФРОВОЙ)**

Это установка по умолчанию. Станции располагаются сначала по номерам, а затем в алфавитном порядке.

#### **ACTIVE (АКТИВНЫЕ СТАНЦИИ)**

Активные станции перечислены в начале списка каналов. Каналы, включенные в список, но недоступные в данном регионе, отображаются последними в списке.

### **ENSEMBLE (АНСАМБЛЬ)**

Цифровое вещание осуществляется группами данных, которые называются ансамблями. Каждый ансамбль содержит число станций, осуществляющих передачу на заданной частоте. Если в качестве режима опредления порядка станций выбран ансамбль ("Ensemble") , радиостанции располагаются в соответствии с именами ансамблей.

#### **ПРИМЕЧАНИЕ**

 Вместо ансамбля некоторые провайдеры применяют термин "мультиплекс".

#### **FAVOURITE**

В процессе настройки станций VISO TWO запоминает десять последних станций, передачи которых вы слушали. Эти станции перечислены в начале списка каналов.

# **ИСПОЛЬЗОВАНИЕ VISO TWO - AM/FM/DB/iPod**

## <span id="page-24-0"></span>ДИНАМИЧЕСКИЙ ДИАПАЗОН (DYNAMIC RANGE)

Можно установить уровень сжатия для станций, чтобы устранить различия в динамическом диапазоне или громкость звука для разных радиостанций. Обычно уровень сжатия для популярной музыки выше, чем для классической музыки. Поэтому при переключении с одной станции на другую уровень громкости может меняться. Значение "0" показателя DRC означает отсутствие сжатия, значение "1/2" соответствует среднему уровню сжатия, а значение "1" означает максимальный уровень сжатия. Рекомендуется установить режим воспроизведения без сжатия, особенно для классической музыки.

- **1** При прослушивании радиопередач DAB, нажмите кнопку [MENU] на передней панели, а затем [TUNE 44/  $\blacktriangleright$  ], чтобы выдрать настройку порядка станций "Dynamic range". Нажмите [ENTER].
- **2** При поомщи переключателя [TUNE  $\blacktriangleleft$  /  $\blacktriangleright$  ], что выбрать одну из опций "D-Range 0", "D-Range ½" и "D-Range 1". В верхней строке дисплея отображается текущая настройка динамического диапазона, а в нижней строке – возможные варианты динамического диапазона.
- **3** Нажимайте кнопку [ENTER], пока не появится нужный уровень динамический диапазон.

### TUNE AID

та функция позволяет вручную настраивать канал. Во время настройки поддерживается непрерывное отображение изменения интенсивности сигнала. Эта настройка также может использоваться при выборе положения антенны для достижения оптимального качества приема сигнала конкретной станции.

- **1** При прослушивании радиопередач DAB, нажмите кнопку [MENU] на передней панели, а затем [TUNE 44/ $\blacktriangleright$  ], чтобы выдрать настройку порядка станций "Tune Aid". Нажмите [ENTER]. Выбранная станция и частота отображаются в верхней строке дисплея. "Полоски" в нижней строке дисплея отображают интенсивность сигнала в выбранном канале.
- **2** Для выбора других каналов используйте переключатель [TUNE <</ ], чтобы перемещаться по списку каналов. Достигнув желаемого канала, отпустите кнопку переключателя [TUNE  $\blacktriangleleft$  /  $\blacktriangleright$  ]. Для улучшения качества приема в выбранном канале поворачивайте или перемещайте антенну DAB, пока индикатор не отразит оптимальные условия приема.
- **3** Нажмите [ENTER], чтобы настроиться на выбранный канал.

#### **ПРИМЕЧАНИЕ**

 Число ансамблей и станций, которые могут быть обнаружены, может меняться в зависимости от вашего места нахождения.

### PRUNE LIST (СПИСОК С УДАЛЕНИЕМ НЕАКТИВНЫХ СТАНЦИЙ)

Встречаются ситуации, в которых некоторые станции становятся неактивными. Опция "Prune List" позволяет исключать эти неактивные станции в списке служб.

- **1** При прослушивании радиопередач DAB, нажмите кнопку [MENU] на передней панели, а затем [TUNE <</a> /> /> | чтобы выдрать настройку порядка станций "Prune List".
- **2** Нажмите [ENTER]. Используйте кнопки [TUNE  $\blacktriangleleft$  /  $\blacktriangleright$  ), а затем нажмите [ENTER], чтобы выбрать опцию Cancel или OK? [SELECT]. Если выбрать опцию OK? [SELECT], все неактивные станции (обычно перед ними стоит знак "?") автоматически удаляются. Если вы не хотите их удалять, нажмите Cancel.

#### НАСТРОЙКИ ОТОБРАЖЕНИЯ ИНФОРМАЦИИ

При прослушивании передач цифрового радиовещания можно настроить тип информации, отображаемой в нижней строке VFDдисплея. Нажимайте кнопку [DISPLAY], чтобы просмотреть возможные варианты отображения информации:

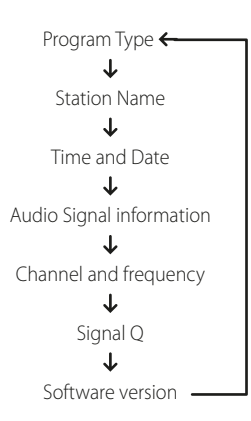

#### **PROGRAM TYPE (ТИП ПРОГРАММЫ)**

Это описание типа радиовещания, например, популярная музыка, рокмузыка, драма и т.п.

#### **STATION NAME (ИМЯ СТАНЦИИ)**

Отображается имя или обозначение радиовещательной станции DAB.

#### **TIME AND DATE (ВРЕМЯ И ДАТА)**

Отображается дата и время, информация о которых предоставляется станцией цифрового радиовещания.

## **AUDIO SIGNAL INFORMATION (ИНФОРМАЦИЯ ОБ АУДИОСИГНАЛЕ)**

Отображается скорость передачи двоичных данных и тип передачи звука (стерео, моно или joint stereo), транслируемого провайдером DAB. Эти параметры устанавливаются радиовещательной станцией в соответствии с типом и качеством передаваемого материала.

#### **CHANNEL AND FREQUENCY (КАНАЛ И ЧАСТОТА)**

Отображаются канал и частота транслируемой передачи.

#### **КАЧЕСТВО СИГНАЛА**

Отображается процент ошибок цифровых данных во время радиовещания (от 0 до 99) при трансляции передач выбранного канала. Чем ниже показатель, тем лучше качество радиовещания.

## **SOFTWARE VERSION (ВЕРСИЯ ПРОГРАММНОГО ОБЕСПЕЧЕНИЯ)**

Отображается номер версии установленного программного обеспечения.

# <span id="page-25-0"></span>**ИСПОЛЬЗОВАНИЕ VISO TWO - AM/FM/DB/iPod**

# XM РАДИО

VISO TWO готов к воспроизведению XM радиоканалов. Для этого требуется лишь подключить к нему дополнительный тюнер XM Mini-Tuner CPC-9000 и блок XM Mini-Tuner Home Dock, которые не входят в комплект поставки. Все остальное уже имеется внутри ресивера. Просто подпишитесь на службу XM, и Ваш ресивер будет готов принимать XM радио.

#### **ПРИМЕЧАНИЯ**

Ответы на возможные вопросы можно получить на страницах веб-сайта www.xmradio.com

 Слушатели могут оформить подписку через веб-сайт www. xmradio.com, или позвонив в абонентский отдел по телефону (800) 853 9696. Будьте готовы сообщить идентификационный номер Вашего радиоприемника, который можно увидеть, выбрав *нулевой канал.*

Проконсультируйтесь у Вашего специалиста по аудиотехнике NAD о других XM-тюнерах, совместимых с DVD-ресивером VISO TWO.

### **ПОДКЛЮЧЕНИЕ XM АНТЕННЫ**

Вставьте штекер XM-антенны в соответствующее гнездо на задней панели DVD-ресивера. Нажмите и удерживайте кнопку [DISPLAY] на лицевой панели, чтобы проверить мощность текущего XM сигнала, которая отображается на дисплее DVD-ресивера. Нажмите и удерживайте кнопку еще раз, чтобы выйти из режима проверки мощности сигнала.

#### **ПРИМЕЧАНИЯ**

- См. также руководство, приложенное к Вашему ХМ-тюнеру, по установке XM-антенны для оптимального приема сигнала.
- Кнопки [TUNER MODE] и [MENU] на передней панели работают точно так же в режиме XM. Для обеих функций на пульте HTR служит кнопка [MENU/TUNER MODE].
- • Когда вы используете кнопки пульта HTR 6 для навигации по опциям меню XM, убедитесь, что на пульте выбрано устройство **TUNER**
- Если к входному терминалу XM на задней панели не подключен XM-тюнер, на VFD-дисплее появится надпись CHECK XM TUNER.

## **НАСТРОЙКА СТАНЦИЙ**

Существует три способа настройки XM каналов, которые Вы захотите прослушать. Прежде чем перейти к вариантам настройки убедитесь в том, что Вы выбрали на странице выбора источника пульта TUNER на пульте ДУ HTR 6.

- **1 ALL CH SEARCH (поиск всех каналов): нажимайте кнопку [MENU],** пока не появится опция "ALL CH SEARCH". Используйте кнопки  $[\blacktriangleleft$ на пульте HTR 6 или кнопки [TUNE  $\blacktriangleleft \blacktriangleleft$ / $\blacktriangleright \blacktriangleright$ ] на передней панели для поиска всех доступных каналов XM. Для быстрого сканирования XM каналов нажмите кнопку  $[$   $\blacktriangleleft$  /  $\blacktriangleright$  ] и удерживайте в нажатом положении.
- **2 CATEGORY SEARCH (поиск по категориям):** каналы XM сгруппированы по категориям, чтобы требуемый жанр было проще выбрать.
	- **a** нажимайте кнопку [MENU] на передней панели, пока не появится опция CATEGORY SEARCH. Надпись CATXM означает группировку каналов по жанрам музыки – например, кантри (Country), рок (Rock), джаз и блюз (Jazz & Blues) и т.п.
	- **b** Используйте кнопки передней панели или пульта HTR 6 [ $\blacktriangle$ / $\nabla$ ] (или [PRESET  $\blacktriangleleft$  /  $\blacktriangleright\blacktriangleright$ ] ) для поиска всех доступных каналов XM.
	- **c** Используйте кнопки [  $\blacktriangleleft$  /  $\blacktriangleright$  ] на пульте HTR 6 или кнопки [TUNE <</a> | на передней панели для переключения между доступными каналами XM выбранной категории. Выбор каналов будет ограничен заданным жанром..
	- **d** Повторите шаг b, чтобы выбрать другую категорию.
- **3 PRESET SEARCH (поиск запрограммированных каналов):** нажимайте кнопку [MENU] на передней панели, пока не появится опция PRESET SEARCH. Когда активирована эта опция, запрограммированный канал можно вызвать с помощью цифровых кнопок пульта HTR 6.

#### **DIRECT CHANNEL CALL (ПРЯМОЙ ВЫЗОВ КАНАЛА)**

В режиме CATEGORY SEARCH или ALL CH SEARCH желаемый канал XM можно настроить, используя цифровые кнопки пульта HTR 6. Для настройки каналов XM с номером, содержащим менее трех цифр, вместо отсутствующей цифры нужно ввести 0 или нажать [ENTER] после ввода номера канала XM. Чтобы выбрать канал XM 8, нужно нажать 0, 0 и 8 или нажать 8, а затем [ENTER].

#### **ПРОСМОТР XM ДАННЫХ**

Нажмите кнопку [DISPLAY] для отображения XM данных, таких как имя исполнителя, название песни, жанр и любой другой текстовой информации, доступной на канале.

### **УСТАНОВКА ПРОГРАММИРУЕМЫХ СТАНЦИЙ XM**

Процедура занесения XM каналов в память ресивер аналогична процедуре, описанной в пункте "Программирование радиостанций" в разделе "ПРОСЛУШИВАНИЕ AM/FM". Вы можете хранить до 30 запрограммированных станций XM.

Кнопки [PRESET  $\blacktriangleleft$  /  $\blacktriangleright$  ] на передней панели или кнопки [PRESET ▲/▼] на пульте HTR 6 служат для переключения между сохраненными каналами XM.

# **ИСПОЛЬЗОВАНИЕ VISO TWO - AM/FM/DB/iPod**

## <span id="page-26-0"></span>О ВОЗМОЖНОСТЯХ ПОДКЛЮЧЕНИЯ MP3-ПЛЕЕРА iPod

VISO TWO оснащен цифровым портом на задней панели, в который может быть включена док-станция NAD IPD 1 для mp3-плеера iPod. Подключив свой плеер iPod к ресиверу с помощью дополнительно предлагаемой док-станции NAD iPod, Вы сможете насладиться своей любимой музыкой.

Управление плеером можно осуществлять с помощью назначенных кнопок на лицевой панели ресивера. Используя также соответствующие функциональные кнопки на пульте ДУ HTR 6, Вы сможете выбирать хранящиеся в плеере файлы для воспроизведения, а также управлять другими его функциями, даже находясь в другом конце помещения. С помощью док-станции также осуществляется подзарядка плеера при ее подключении к ресиверу.

#### **ПРИМЕЧАНИЯ**

- • mp3-плеер iPod и док-станция NAD iPod (NAD IPD 1) являются *дополнительными компонентами и не входят в комплект поставки ресивера VISO TWO.*
- • Существует две версии док-станции NAD для iPod (NAD IPD) NAD IPD 1 и NAD IPD 2. Эти две модели NAD IPD и их более поздние *версии совместимы с VISO TWO.*
- возможности доступа к управлению и функциям плеера с ресивера могут варьироваться в зависимости от модели Вашего плеера iPod.
- • при использовании пульта HTR 6 для управления функциями плеера убедитесь в том, что активна "страница" команд AMP.

# ПОДКЛЮЧЕНИЕ ДОК-СТАНЦИИ NAD IPOD (NAD IPD 1) И ПЛЕЕРА IPOD К VISO TWO

Перед подключением убедитесь в том, что все устройства выключены из сети питания.

- **1** Включите разъем док-станции the NAD iPod (NAD IPD 1) в цифровой порт MP DOCK ресивера.
- **2** Подключите также выходаудио выход док-станции к входам "VCR" DVD-ресивера (назначенный источник по умолчанию). Вы можете также аудио выходвыхода к любым назначаемым входам DVDресивера.
- **3** Установите плеер iPod на док-станцию.
- **4** Подключив док-станцию к DVD-ресиверу и установив на док-станцию плеер iPod, Вы можете подключить их теперь к соответствующим источникам питания.
- **5** Когда VISO TWO, проигрыватель iPod и NAD IPD 1 включены, поверните ручку INPUT SELECTOR, чтобы выбрать iPod как источник. В верхней строке VFD-дисплея появится надпись iPod.

#### **ПРИМЕЧАНИЕ**

 Когда проигрыватель iPod отключается от NAD IPD 1, в нижней строке VFD-дисплея ненадолго загорится надпись Disconnected. При подключении проигрывателя iPod к NAD IPD 1 в нижней строке ненадолго загорится надпись Connected.

# ВАРИАНТЫ МЕНЮ IPOD

Существует два варианта работы с меню iPod – "Menu mode" (режим меню) и "Simple mode" (простой режим). В режиме меню навигация по устройству iPod осуществляется через VFD-дисплей VISO TWO. В простом режиме для навигации используется собственный дисплей iPod, как и при обычном использовании iPod.

По умолчанию используется режим меню. Ниже описана процедура переключения между режимом меню и простым режимом

- **1** Нажмите кнопку [MENU] на передней панели (или кнопку [MENU/ TUNER MODE] на пульте HTR 6) и удерживайте ее нажатой в течение 3 секунд, а затем отпустите.
- **2** Это позволит определить используемый вариант меню. Вы находитесь в режиме меню, если в нижней строке VFD-дисплея на короткое время появится надпись Connected, которая затем сменится показом времени воспроизведения текущей композиции и оставшегося времени. Вы находитесь в простом режиме, если в нижней строке VFD-дисплея отображается текущий режим прослушивания, т.е. PLII Music. Выберите желаемый вариант, отпустив кнопку при появлении желаемого режима.

### **MENU MODE (РЕЖИМ МЕНЮ)**

В режиме меню имеется несколько опций, сходных с используемыми в проигрывателе iPod. Если нажать во время воспроизведения кнопку [MENU], откроется опция Playlists режима меню. С помощью кнопок [A/V] на пульте HTR 6 (или кнопок [PRESET  $\blacktriangleleft$ / $\blacktriangleright$ ) на передней панели) можно просматривать другие опции режима меню, в том числе Artists, Albums, Songs, Podcasts, Genres, Composers и Audiobook. Вы можете использовать для навигации по опциям режима меню на VFDдисплее кнопки передней панели или на пульте HTR 6, и использовать данные опции точно так же, как и при независимом использовании проигрывателя iPod.

#### **ПРИМЕЧАНИЕ**

 В режиме меню элементы управления проигрывателя iPod, установленного на подставку, не функционируют. На дисплее проигрывателя iPod отображается логотип NAD. Для навигации *по опциям режима меню следует использовать кнопки на*  передней панели или пульте HTR 6.

# <span id="page-27-0"></span>**ИСПОЛЬЗОВАНИЕ VISO TWO - AM/FM/DB/iPod**

#### **SIMPLE MODE (ПРОСТОЙ РЕЖИМ)**

В простом режиме для навигации и управления используется дисплей проигрывателя iPod. Доступные опции, отображаемые на экране проигрывателя iPod, можно использовать с помощью элементов управления установленного на подставку проигрывателя или кнопок передней панели или пульта HTR 6.

# ФУНКЦИИ УПРАВЛЕНИЯ

Используйте следующие кнопки управления для навигации по опциям меню iPod. Выполняемые функции аналогичны для кнопок передней панели и пульта HTR 6. Поскольку в большинстве случаев управление производится через пульт HTR 6, мы опишем выполнение операция с помощью пульта.

## **DISP**

Во время воспроизведения нажмите кнопку [DISP] на пульте HTR 6, чтобы вывести в нижней строке VFD-дисплея следующую информациию

- **•**  Время воспроизведения и оставшееся время воспроизведения
- текущей композиции **•**  название песни
- **•**  имя исполнителя
- **•**  название альбома
- 

Если эти данные отсутствуют, появится надпись "ARTIST: Unknown Artist" или "ALBUM: Unknown Album".

На лицевой панели функции, аналогичные кнопке [DISP], выполняет кнопка [DISPLAY].

### **MENU**

Нажмите кнопку [MENU], чтобы вернуться к предыдущей опции или выбору опций.

## **НАВИГАЦИОННЫЕ КНОПКИ [**  $\blacktriangle$  **/**  $\blacktriangledown$  **]**

В разделах меню и списках опций используйте кнопки [ $\blacktriangle/\blacktriangledown$  ] для прокрутки опций, списков или названий композиций. Используйте кнопки [▲/▼ SKIP/CH/PRESET] для быстрой прокрутки через списка песен. На лицевой панели функции, аналогичные кнопке [ $\blacktriangle / \blacktriangledown$  ], выполняет кнопка [PRESET  $\left|\frac{44}{\blacktriangleright}\right|$ ].

### **ENTER**

Нажмите кнопку [ENTER] для выбора опции или воспроизведения выбранной композиции.

## **SCAN A/W H44/PPI**

Во время воспроизведения или в режиме PAUSE (ПАУЗА) нажмите и удерживайте кнопки [SCAN  $\blacktriangle/\blacktriangledown$ ], чтобы перемотать воспроизводимую композицию вперед или назад. нажмите [ $\blacktriangleright$ ] для перехода к следующей песне или  $[141]$ лля перехода к предыдущей. На лицевой панели функции, аналогичные кнопке [SCAN  $\blacktriangle / \blacktriangledown$ ], выполняет кнопка  $[TLINE 44/DF]$ 

# **PAUSE [**  $||$  **] / PLAY [**  $\blacktriangleright$  **]**

Нажмите кнопку PAUSE [II] (Пауза) для временной остановки воспроизведения. Возобновление воспроизведения осуществляется с помощью повторного нажатия кнопки PAUSE [II] или кнопки PLAY [ $\blacktriangleright$ ].

### **ПРИМЕЧАНИЕ**

 Описание других функций Вы можете найти в инструкции по эксплуатации Вашего плеера iPod. В зависимости от модели плеера, возможно управление и другими функциями с помощью *навигационных кнопок ресивера.*

## ВОСПРОИЗВЕДЕНИЕ ФОТОГРАФИЯ И ВИДЕОРОЛИКОВ, ЗАГРУЖЕННЫХ В ПЛЕЕР

Видеоролики, загруженные в Ваш плеер iPod, можно воспроизводить через VISO TWO, выполнив следующие шаги

- **1** Убедитесь в том, что режим "TV Out" в видеонастройках (или фотография) плеера включен "On", и выбран соответствующий ТВсигнал "TV Signal".
- **2** Управление выбором (или фотография) и включением воспроизведения видеофайла осуществляется с плеера или простой режим.
- **3** Подключив выходы S-VIDEO OUT и AUDIO OUT док-станции к входам VCR VISO TWO, или другим назначаемым входам, Вы сможете наслаждаться просмотром видеороликов (или фотография), загруженных в Ваш плеер. Убедитесь в том, что Вы правильно выбрали номер источника на VISO TWO.

## **ПРИМЕЧАНИЕ**

 Возможности доступа к управлению и функциям проигрывателя iPod с DVD-ресивера могут варьироваться в зависимости от модели Вашего проигрывателя iPod. Информация о конкретных поддерживаемых моделях проигрывателей iPod приведена в спецификациях NAD IPD -1.

iPod является торговой маркой компании Apple, Inc., зарегистрированной в США и других странах.

# **ИСПОЛЬЗОВАНИЕ ПУЛЬТА ДИСТАНЦИОННОГО УПРАВЛЕНИЯ HTR 6**

#### <span id="page-28-0"></span>СПЕЦИФИКАЦИИ

- **•**  Возможность управления 8 устройствами
- **•**  44 функциональные кнопки
- **•**  Возможность обучения 352 командам
- **•**  Запись 44 макрокоманд по 64 команды каждая
- Настройка сквозных функций (punch-through)
- **•**  Подсветка кнопк с возможностью автоматического отключения
- **•**  Возможность модернизации
- **•**  Наличие предварительно запрограммированной библиотеки команд для управления компонентами NAD

Пульт ДУ HTR 6 фирмы NAD готов к управлению VISO TWO сразу после распаковки. Однако на самом деле пульт объединяет в себе восемь пультов ДУ. Каждая из 8 кнопк выбора устройств в верхней части пульта служит для активизации новой "страницы" команд пульта ДУ, передаваемых остальными 44 кнопками. Вы можете "обучить" одну или все из этих кнопк командам любых других компонентов, управляемых посредством инфракрасного сигнала, независимо от марки. Будет вполне логично, если вы занесете команды вашего проигрывателя DVD дисков на "страницу" команд DVD, команды вашего телевизора на "страницу" команд TV и т.д., хотя строго определенной схемы не существует: Вы можете обучить любые кнопки любым командам на любой странице (см. раздел "Обучение пульта HTR 6 командам других пультов" ниже).

Пульт ДУ HTR 6 уже имеет предварительно запрограммированный полный набор команд для управления VISO TWO на страницах команд AMP, также библиотеку команд для управления большинством DVD- или CD-компонентов на соответствующих "страницах" команд. Эти команды по умолчанию являются неизменными: даже если вы обучите пульт ДУ HTR 6 новым командам, которые займут их место, библиотека основных команд не сотрется и может быть активизирована в любой момент, например, если вы в дальнейшем решите подключить к вашей системе дополнительный компонент фирмы NAD (см. раздел "Режим удаления команд" ниже).

#### **ПРИМЕЧАНИЕ**

 Для управления VISO TWO не требуется перепрограммирование каких-либо кнопк на странице команд AMP пульта ДУ HTR 6. Однако для управления специальными компонентами марки NAD с помощью пульта вам может понадобиться загрузить одну или несколько других библиотек команд. См. раздел "Загрузка библиотек команд" ниже.

#### УПРАВЛЕНИЕ РЕСИВЕРОМ VISO TWO

Кнопки пульта ДУ HTR 6 делятся на два основных блока: восемь кнопок выбора устройств в верхней части - AMP, DVD, TV и т.д. - для выбора "страницы" команд пульта, которые будут использоваться для управления определенным компонентом с помощью остальных кнопок. Кнопки выбора устройств определяют только то, каким компонентом будет управлять пульт ДУ HTR 6. Они не выполняют никаких функций на ресивере. Все прочие кнопки являются функциональными, которые могут "обучаться" кодам управления практически любого другого инфракрасного пульта ДУ, таким образом, Ваш пульт HTR 6 можно научить управлять оборудованием любой марки.

Однако пульт HTR 6 уже запрограммирован на управление VISO TWO. Все функциональные кнопки на "странице" AMP выполняют функции ресивера VISO TWO. (Пульт ДУ HTR 6 также может управлять многими другими компонентами фирмы NAD путем выбора "страниц" команд DVD, CD, TUNER и CUSTOM).

Важно отметить, что определенные кнопки пульта HTR 6 выполняют различные функции на различных "страницах" команд. Цвет кнопок выбора устройств соответствует цветовой маркировке функциональных кнопок. Например, черная кнопка выбора устройств AMP соответствует черно-белой маркировке рядом с цифровыми кнопками: когда на пульте HTR 6 активной является "страница" команд AMP, то данные цифровые кнопки служат для выбора входных источников на ресивере. Аналогично, красная кнопка выбора устройств DVD соответствует нескольким красным маркировкам функциональных кнопок, зеленая кнопка TV соответствует зеленым маркировкам кнопок, и т.д.

#### **ВЫБОР ИСТОЧНИКОВ**

Для переключения или выбора источников с помощью пульта HTR 6 нужно установить устройство AMP на странице выбора устройств DEVICE SELECTOR. Нажмите цифру, соответствующую выбираемому источнику. Например, нажмите кнопку 2, чтобы выбрать режим источника Cable/Sat, кнопку 1, чтобы выбрать режим DVD, и т.д.

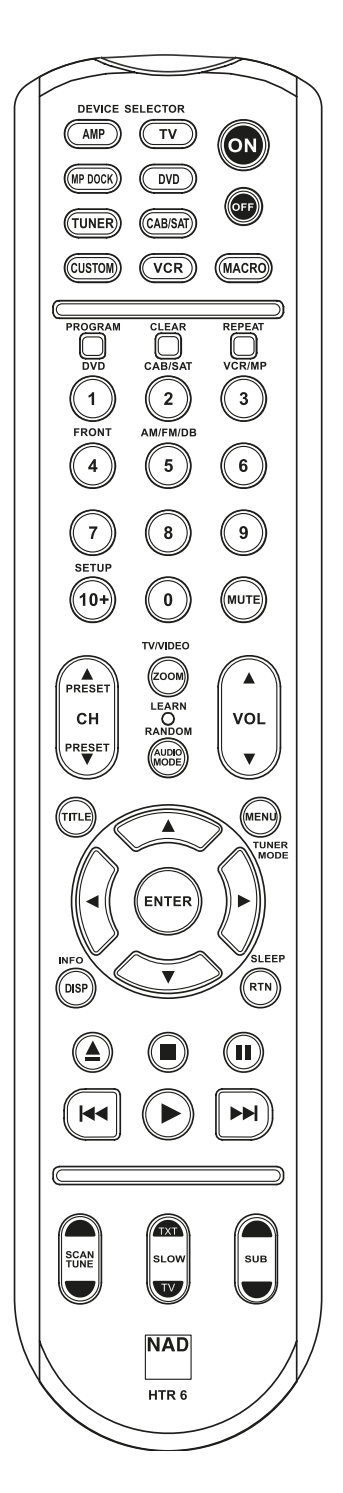

# <span id="page-29-0"></span>**ИСПОЛЬЗОВАНИЕ ПУЛЬТА ДИСТАНЦИОННОГО УПРАВЛЕНИЯ HTR 6**

#### ОБУЧЕНИЕ ПУЛЬТА HTR 6 КОМАНДАМ ДРУГИХ ПУЛЬТОВ ДУ

Расположите пульт ДУ HTR 6 "нос-к-носу" с пультом-источником таким образом, чтобы инфракрасные сенсоры обоих пультов находились на расстоянии около 5 см друг от друга.

- Включите режим обучения: на пульте HTR 6 одновременно нажмите и удерживайте не менее 3 секунд необходимую кнопку выбора устройств и кнопку [▲] до тех пор, пока в центральной части пульта HTR 6 не загорится зеленый световой индикатор Learn (обучение).
- **•**  Нажмите функциональную кнопку пульта HTR 6, под которой вы хотите запрограммировать команду. Индикатор обучения загорится желтым цветом.
- **•**  Нажмите и удерживайте необходимую функциональную кнопку пульта-источника: Индикатор обучения пульта HTR 6 в течение одной или двух секунд будет мигать желтым цветом и затем загорится зеленым цветом. Команда запрограммирована.
- **•**  Нажмите соответствующую кнопку выбора устройств пульта HTR 6 еще раз для выхода из режима обучения.

Если индикатор обучения не мигает желтым цветом, попробуйте изменить расстояние между пультами ДУ. Если индикатор обучения загорается красным цветом вместо зеленого, то эту конкретную команду пульта-источника запрограммировать невозможно.

**Пример:** обучение команде "Пауза воспроизведения DVD": Расположите пульт ДУ HTR 6 и пульт ДУ вашего DVD-проигрывателя, как указано выше.

- **•**  На пульте HTR 6 одновременно нажмите и удерживайте кнопку DVD и кнопку  $[$   $\triangle$  ]. Индикатор обучения загорится зеленым цветом.
- **•**  Нажмите кнопку (пауза) на пульте HTR 6. Индикатор обучения загорится желтым цветом.
- **•**  Нажмите и удерживайте кнопку паузы пульта ДУ DVDпроигрывателя. Индикатор обучения пульта HTR 6 начнет мигать желтым цветом и затем загорится зеленым цветом. Команда запрограммирована.
- **•**  Нажмите кнопку DVD еще раз для выхода из режима обучения.

#### **ОТМЕНА ОБУЧЕНИЯ**

Вы можете отменить процесс обучения путем нажатия активной кнопки выбора устройств до завершения процесса обучения. Индикатор обучения загорится красным цветом.

### СКВОЗНЫЕ ФУНКЦИИ

Система "сквозных" функций (punch-through) пульта HTR 6 позволяет вам сохранять функциональное назначение кнопки одной "страницы" команд во время использования другой "страницы" команд. Например, функция кнопки SURR MODE "страницы" команд AMP по-прежнему может использоваться для управления VISO TWO, когда активной является "страница" команд DVD.

#### **ПРИМЕЧАНИЕ**

 Кнопки VOL пульта HTR 6 предварительно запрограммированы как "сквозные" функциональные кнопки для всех "страниц" команд. Кнопки VOL используются для регулировки основного *уровня громкости VISO TWO независимо от того, управление каким компонентом осуществляется в данный момент.*  Кнопки регулировки уровней каналов SURR., CENTER и SUB также *предварительно запрограммированы как кнопки сквозного действия.*

Для настройки сквозной функции, после включения режима обучения и нажатия необходимой кнопки, функцию которой вы хотите сделать "сквозной", просто два раза нажмите кнопку того устройства, для управления которым вы хотите использовать соответствующую сквозную функцию. Световой индикатор загорится зеленым цветом. Нажмите кнопку выбора устройств еще раз для выхода из режима обучения.

**Пример:** Настройка сквозной функции кнопки AMP SURR MODE для управления VISO TWOво время использования "страницы" команд DVD:

- **•**  На пульте HTR 6 одновременно нажмите и удерживайте кнопку DVD и кнопку [▲]. Индикатор обучения загорится зеленым цветом.
- **•**  Нажмите кнопку SURR MODE. Индикатор обучения загорится желтым цветом.
- **•**  Нажмите кнопку AMP два раза. Индикатор обучения загорится зеленым цветом.
- **•**  Нажмите кнопку DVD еще раз для выхода из режима обучения.

#### **ПРИМЕЧАНИЕ**

Кнопки пульта HTR 6[ $\triangleq$ ], [ $\blacksquare$ ], [ $\blacksquare$ ], [ $\blacktriangleleft$ / $\blacktriangleright$  $\blacksquare$ / $\blacktriangleright$ ] и [ $\blacktriangleright$ ] не являются универсальными. Чтобы использовать их для воспроизведения дисков, выберите устройство DVD в меню DEVICE SELECTOR пульта HTR 6.

### КОПИРОВАНИЕ КОМАНД ДРУГИХ КНОПОК

Вы можете скопировать команду любой кнопки пульта HTR 6 на другую кнопку. Для копирования функции кнопки, после включения режима обучения и нажатия необходимой кнопки, на которую вы хотите скопировать функцию, просто нажмите кнопку, функцию которой вы хотите скопировать, предварительно нажав соответствующую кнопку выбора устройств, если функция находится на другой "странице" команд. Световой индикатор загорится зеленым цветом. Нажмите кнопку выбора устройств еще раз для выхода из режима обучения.

**Пример:** Копирование команды "Пауза" со страницы команд DVD на кнопку **II** страницы команл AMP.

- **•**  На пульте HTR 6 одновременно нажмите и удерживайте кнопку AMP и кнопку [▲]. Индикатор обучения загорится зеленым цветом.
- **•**  Нажмите кнопку (пауза). Индикатор обучения загорится желтым цветом.
- **•**  Нажмите кнопку CD, нажмите кнопку (пауза). Индикатор обучения загорится зеленым цветом.
- **•**  Нажмите кнопку AMP еще раз для выхода из режима обучения.

#### **ПРИМЕЧАНИЕ**

 Скопированные функции и сквозные функции принципиально похожи. Однако если вы скопируете команду и затем удалите или измените исходную команду (команду кнопки-источника *копирования), то скопированная команда останется неизмененной. Если вы сделаете команду сквозной и затем удалите или измените команду исходной кнопки, сквозная*  функция также изменится соответствующим образом.

# **ИСПОЛЬЗОВАНИЕ ПУЛЬТА ДИСТАНЦИОННОГО УПРАВЛЕНИЯ HTR 6**

#### <span id="page-30-0"></span>МАКРОКОМАНДЫ

Макрокоманда представляет собой последовательность двух или более команд пульта ДУ, выполняемых автоматически путем нажатия одной кнопки. Вы можете использовать макрокоманду для автоматического выполнения простой последовательности операций такой, как "Включение проигрывателя DVD-дисков и начало воспроизведения". Или же вы можете составить более сложную макрокоманду для включения всей системы, выбора источника, выбора режима прослушивания и начала воспроизведения - все путем одного нажатия кнопки. Пульт ДУ HTR 6 позволяет запрограммировать одну макрокоманду под каждой функциональной кнопкой (за исключением кнопок выбора устройств).

#### **ПРИМЕЧАНИЕ**

*Макрокоманды не зависят от устройства, управлением которым осуществляется в данный момент.* 

#### **ПРОГРАММИРОВАНИЕ МАКРОКОМАНД**

Для программирования макрокоманды одновременно нажмите и удерживайте не менее 3 секунд кнопку MACRO и функциональную кнопку пульта HTR 6, под которой вы хотите запрограммировать макрокоманду, до тех пор, пока световой индикатор не загорится зеленым цветом. Также загорится подсветка кнопки макрокоманды.

Нажмите необходимые функциональные кнопки в той последовательности, в которой соответствующие функции должны выполняться в рамках макрокоманды. Не забывайте о том, что перед каждой функциональной кнопкой сначала следует нажимать соответствующую кнопку выбора устройств (при программировании макрокоманды вы можете переключать устройства столько раз, сколько необходимо), что позволяет вам создать макрокоманду, содержащую команды более чем с одной "страницы" команд.

По окончании ввода последовательности необходимых команд нажмите кнопку MACRO еще раз для сохранения макрокоманды. Индикатор обучения и подсветка кнопки MACRO погаснут.

#### **ПРИМЕЧАНИЕ**

 Каждая макрокоманда может включать в себя максимум 64 функциональные команды. В случае превышения этого количества макрокоманда будет автоматически сохранена после ввода 64-ой команды.

**Пример:** программирование под кнопкой "0" макрокоманды для включения VISO TWO, выбора входа Input 1 (Источник 1) и начала воспроизведения подключенного Источника 1 (например, DVDпроигрывателя):

- **•**  На пульте ДУ HTR 6 одновременно нажмите и удерживайте кнопку MACRO и кнопку "0" (цифровая кнопка ноль). Индикатор обучения загорится зеленым цветом.
- **•**  Нажмите кнопку AMP, нажмите кнопку ON, нажмите кнопку 1 (красная кнопка DVD), нажмите кнопку DVD, нажмите кнопку PLAY (после нажатия каждой кнопки индикатор обучения мигает).
- **•**  Нажмите кнопку MACRO еще раз для выхода из режима программирования макрокоманд.

Для удаления макрокоманды выполните указанные выше операции, не вводя никаких функций.

### **ВЫПОЛНЕНИЕ МАКРОКОМАНД**

Для выполнения макрокоманды нажмите и отпустите кнопку MACRO. Загорится подсветка данной кнопки, и будет гореть в течение 5 секунд. Пока горит подсветка, нажмите кнопку пульта HTR 6, под которой запрограммирована необходимая макрокоманда. Начнется выполнение соответствующей макрокоманды.

По мере выполнения каждой операции загорается подсветка кнопки исходного устройства. По окончании выполнения макрокоманды подсветка кнопки MACRO гаснет. Если во время выполнения макрокоманды вы нажмете любую другую кнопку пульта ДУ HTR 6, выполнение макрокоманды прервется. Помните о том, что вы должны держать пульт HTR 6 таким образом, чтобы инфракрасный сигнал его излучателя мог беспрепятственно достигать необходимых компонентов.

#### **ПРИМЕЧАНИЕ**

*При выполнении макрокоманды между всеми ее операциями автоматически вводится задержка продолжительностью в 1*  секунду. Если вам необходимо, чтобы задержка между выполнением отдельных операций была более 1 секунды, например, чтобы дать *время компоненту полностью включиться, вы можете внести в*  макрокоманду "пустые" операции путемпереключения "страниц" команд без ввода реальных функциональных команд.

#### ОТКЛЮЧЕНИЕ ПОДСВЕТКИ КНОПОК

Вы можете настроить пульт ДУ HTR 6 таким образом, что подсветка кнопк будет автоматически отключаться через 0-9 секунд. По умолчанию установлено значение, равное 2 секундам. Для установки времени активности подсветки одновременно нажмите и удерживайте в течение 3 секунд кнопку DISP пульта HTR 6 и цифровую кнопку 0-9, значение которой соответствует необходимой продолжительности активности подсветки. Индикатор обучения мигнет два раза для подтверждения новой настройки. Если установлено значение 0, подсветка не будет включаться вообще.

#### **ПРИМЕЧАНИЕ**

 Подсветка кнопк является самым большим потребителем энергии элементов питания пульта HTR 6. Короткая *продолжительность активности подсветки существенно*  продлевает срок службы элементов питания. При полном отключении подсветки (при установке времени ее активности на 0 секунд) срок службы элементов питания продлевается еще больше.

#### ВОССТАНОВЛЕНИЕ ЗАВОДСКИХ УСТАНОВОК

Вы можете восстановить заводские установки пульта ДУ HTR 6, удалив все функции, которым он был обучен, все скопированные и сквозные функции, макрокоманды и другие настройки и вернув всем кнопкам их исходное предварительно запрограммированное функциональное назначение.

Для восстановления заводских установок одновременно нажмите и удерживайте в течение 10 секунд кнопки ON и RTN пульта HTR 6. Индикатор обучения начнет мигать зеленым цветом. Отпустите кнопки ON и RTN до того, как погаснет вторая вспышка индикатора. Индикатор обучения загорится красным цветом, указывая на то, что на пульте восстановлены заводские установки.

#### **ПРИМЕЧАНИЕ**

 Вы должны отпустить кнопки ON и RTN до того момента, как погаснет вторая вспышка индикатора, иначе заводские установки восстановлены не будут. В этом случае повторите *операцию сначала.*

# <span id="page-31-0"></span>**ИСПОЛЬЗОВАНИЕ ПУЛЬТА ДИСТАНЦИОННОГО УПРАВЛЕНИЯ HTR 6**

## РЕЖИМ УДАЛЕНИЯ

Пульт HTR 6 может хранить команды полученные в ходе обучения, скопированные и заводские команды на любой кнопке (заводские команды это коды, запрограммированные фирмой NAD, как, например, собственные команды VISO TWO на "странице" команд AMP").

Вы можете удалять накопившиеся слои команд любой кнопки "сверху вниз" до ее исходной команды, стирая команды, которым она была обучена, а также сквозные и скопированные команды.

### **ПРИМЕЧАНИЕ**

*Исходные команды удалить невозможно, поэтому не*  беспокойтесь о том, что при использовании режима удаления *команд вы можете внести непоправимые изменения.*

Для входа в режим удаления команд одновременно нажмите и удерживайте не менее 3 секунд кнопку выбора устройств, к которой относится необходимая функциональная кнопка, и кнопку RTN до тех пор, пока индикатор обучения не загорится зеленым цветом. Нажмите функциональную кнопку, команду которой вы хотите стереть. Индикатор обучения начнет мигать. Количество вспышек индикатора означает тип команды, которая стала активной - см. таблицу ниже. Нажмите активную кнопку выбора устройств еще раз для выхода из режима удаления команд.

#### **ПРИМЕЧАНИЕ**

 Вы можете удалить несколько команд функциональной кнопки на одной "странице" команд, но для удаления команд более чем с одной "страницы" вам следует выйти из режима удаления и затем снова войти в него на необходимой "странице.

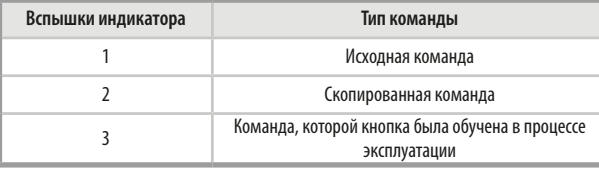

## ЗАГРУЗКА БИБЛИОТЕК КОМАНД

Пульт HTR 6 позволяет загружать другую библиотеку исходных команд NAD для каждой "страницы" команд. Если текущая библиотека исходных команд не позволяет управлять вашим проигрывателем компакт-дисков, кассетной декой, проигрывателем DVD-дисков или другим компонентом NAD, выполните указанные ниже операции для изменения библиотеки команд.

Убедитесь в том, что компонент, которым вы хотите управлять с помощью пульта HTR 6, подключен к розетке и включен (питание должно быть полностью включено, аппарат не должен находиться в режиме ожидания). Для включения режима загрузки библиотеки команд на пульте HTR 6 одновременно нажмите и удерживайте не менее 3 секунд необходимую кнопку выбора устройств и кнопку PROGRAM до тех пор, пока индикатор обучения не загорится зеленым цветом.

Держа пульт HTR 6 направленным на соответствующий компонент, введите первый трехзначный код библиотеки команд для соответствующего компонента из таблицы ниже. нажмите кнопку [OFF]. Если компонент выключится, нажмите кнопку ENTER для подтверждения введенного кода библиотеки команд и выхода из режима загрузки библиотеки команд. Если компонент не выключится, введите следующий трехзначный код библиотеки команд из таблицы. При вводе корректного кода компонент выключится.

Нажмите кнопку ENTER для подтверждения веденного кода библиотеки команд и выхода из режима загрузки библиотеки команд.

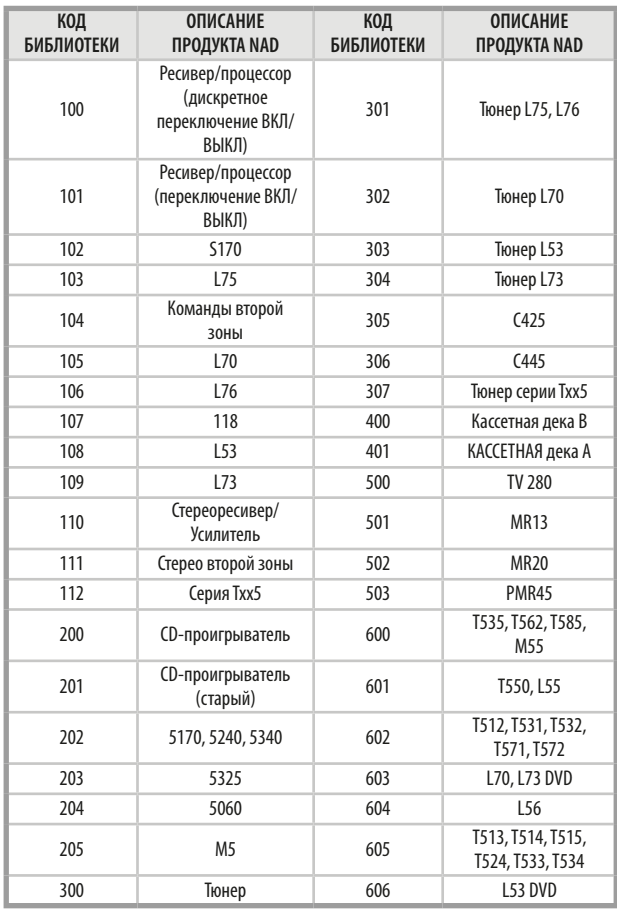

# ПОИСК КОДА

Если ни один из кодов, указанных в таблице, не подходит для соответствующего компонента, но вы внимательно и полностью выполнили всю описанную выше процедуру ввода, вы можете попытаться подобрать нужный код с помощью функции "поиска", которая заключается в следующем:

Включите режим загрузки библиотеки команд, для чего одновременно нажмите и удерживайте не менее 3 секунд необходимую кнопку выбора устройств и кнопку PROGRAM до тех пор, пока индикатор обучения не загорится зеленым цветом. Затем нажмите и удерживайте кнопку • или на пульте HTR 6. Пульт ДУ начнет последовательно сканировать все доступные коды со скоростью приблизительно 1 код в секунду.

Когда компонент выключится, сразу отпустите удерживаемую кнопку перемещения курсора. Нажмите кнопку ENTER для подтверждения введенного кода библиотеки команд и выхода из режима загрузки библиотеки команд. Попробуйте выполнить несколько команд. Если вы пропустили нужный код библиотеки команд, снова войдите в режим загрузки библиотеки команд и найдите нужный код с помощью кнопки перемещения курсора.

#### **ПРИМЕЧАНИЕ**

 Вполне вероятно, что в режиме поиска могут быть найдены коды библиотек команд, которые позволят, по крайней мере, частично, управлять компонентами других марок (не NAD). Вы, *естественно, можете использовать эти возможности, если*  обнаружите их. Но поскольку мы можем гарантировать полноту и точность только библиотек команд для компонентов NAD, мы не обещаем, что вы сможете управлять с помощью пульта HTR 6 компонентами других марок.

# **ИСПОЛЬЗОВАНИЕ ПУЛЬТА ДИСТАНЦИОННОГО УПРАВЛЕНИЯ HTR 6**

#### <span id="page-32-0"></span>ПРОВЕРКА КОДА БИБЛИОТЕКИ КОМАНД

Вы можете проверить текущий код библиотеки команд для любой кнопки выбора устройств следующим образом. Включите режим загрузки библиотек команд, для чего одновременно нажмите и удерживайте не менее 3 секунд необходимую кнопку выбора устройств и кнопку PROGRAM до тех пор, пока индикатор обучения не загорится зеленым цветом. Нажмите кнопку DISP. Пульт HTR 6 покажет текущий код библиотеки команд с помощью индикаторов кнопок CUSTOM, VCR и **MACRO** 

Например, для отображения кода #501 кнопка CUSTOM пульта HTR 6 мигнет 5 раз, затем будет пауза, и затем кнопка MACRO мигнет один раз. Вы можете для себя записать корректные коды библиотек команд, используемые для ваших компонентов.

#### **СВОДНАЯ ИНФОРМАЦИЯ О РЕЖИМАХ ПУЛЬТА ДУ HTR 6**

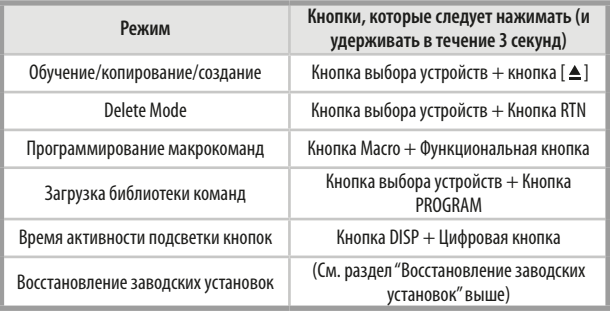

#### **ТАЙМЕР ОТКЛЮЧЕНИЯ**

Таймер отключения автоматически переводит VISO TWO в режим ожидания по истечении заданного времени. Однократное нажатие кнопки SLEEP на пульте HTR 6 выводит на экран заданное время отключения. При повторном нажатии в течение 3 с время автоматического выключения VISO TWO в режим ожидания будет изменяться с шагом 30 минут.

Для установки необходимого времени отключения нажмите кнопку SLEEP пульта HTR 6 два раза; первый раз – чтобы отобразить заданное время, второй раз – чтобы изменить значение. Время отключения и надпись SLEEP будут постоянно гореть на дисплее на лицевой панели VISO TWO. С каждым последующим нажатием время отключения будет изменяться от 30 до 90 минут с шагом 30 минут. Для отключения таймера нажимайте кнопку SLEEP на пульте HTR 6 до тех пор, пока на дисплее не появится надпись SLEEP OFF (Таймер отключен). Выключение VISO TWO в режим ожидания с помощью кнопки OFF на пульте HTR 6 или кнопки POWER на лицевой панели также приведет к выключению таймера.

#### **ПРИМЕЧАНИЕ**

 Для использования кнопки SLEEP на странице выбора устройств (DEVICE SELECTOR) пульта HTR 6 должно быть установлено значение AMP.

# <span id="page-33-0"></span>СПРАВОЧНАЯ ИНФОРМАЦИЯ

# **ВОЗМОЖНЫЕ НЕПОЛАДКИ И СПОСОБЫ ИХ УСТРАНЕНИЯ**

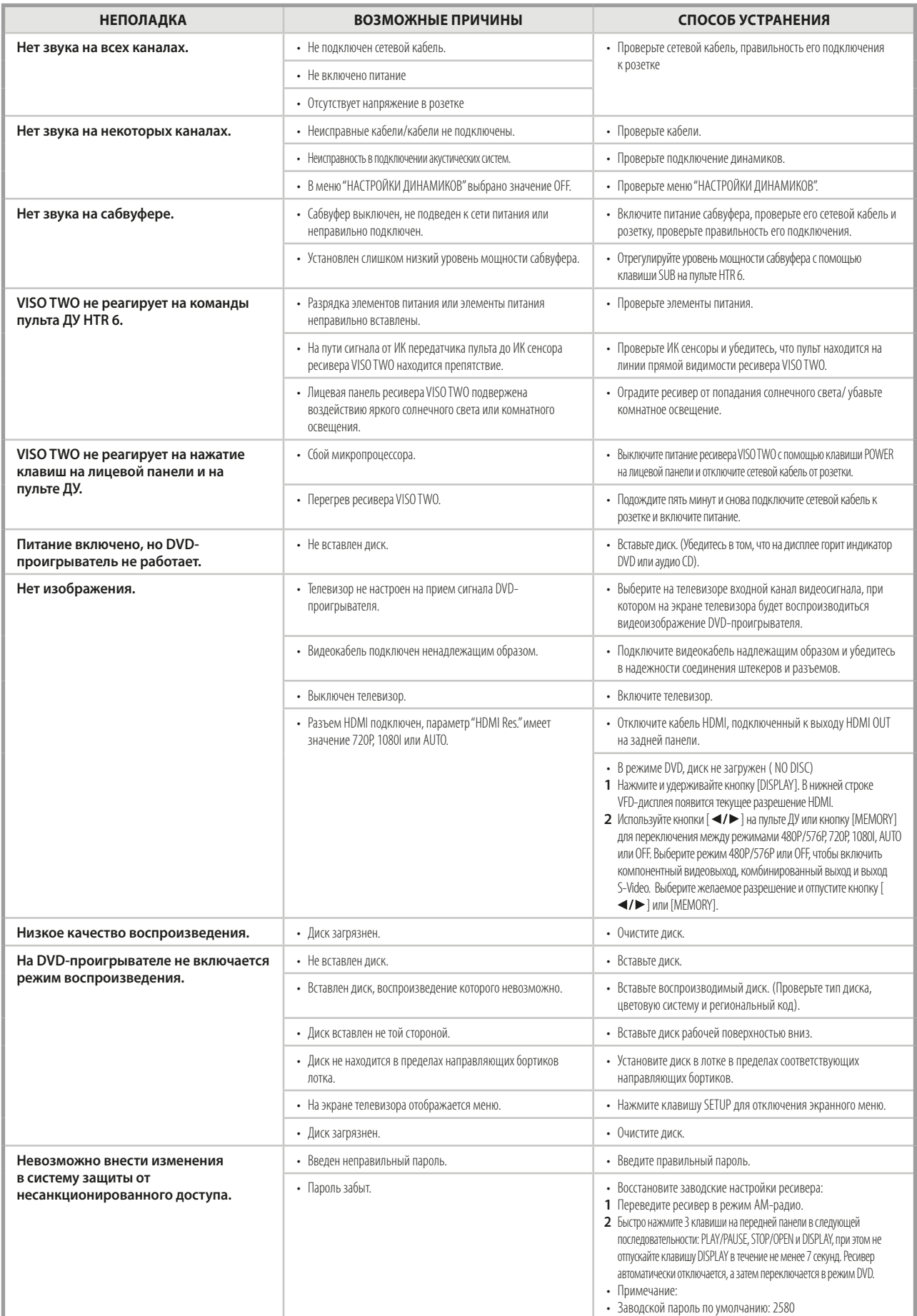

# СПРАВОЧНАЯ ИНФОРМАЦИЯ

# **ТЕХНИЧЕСКИЕ ХАРАКТЕРИСТИКИ**

<span id="page-34-0"></span>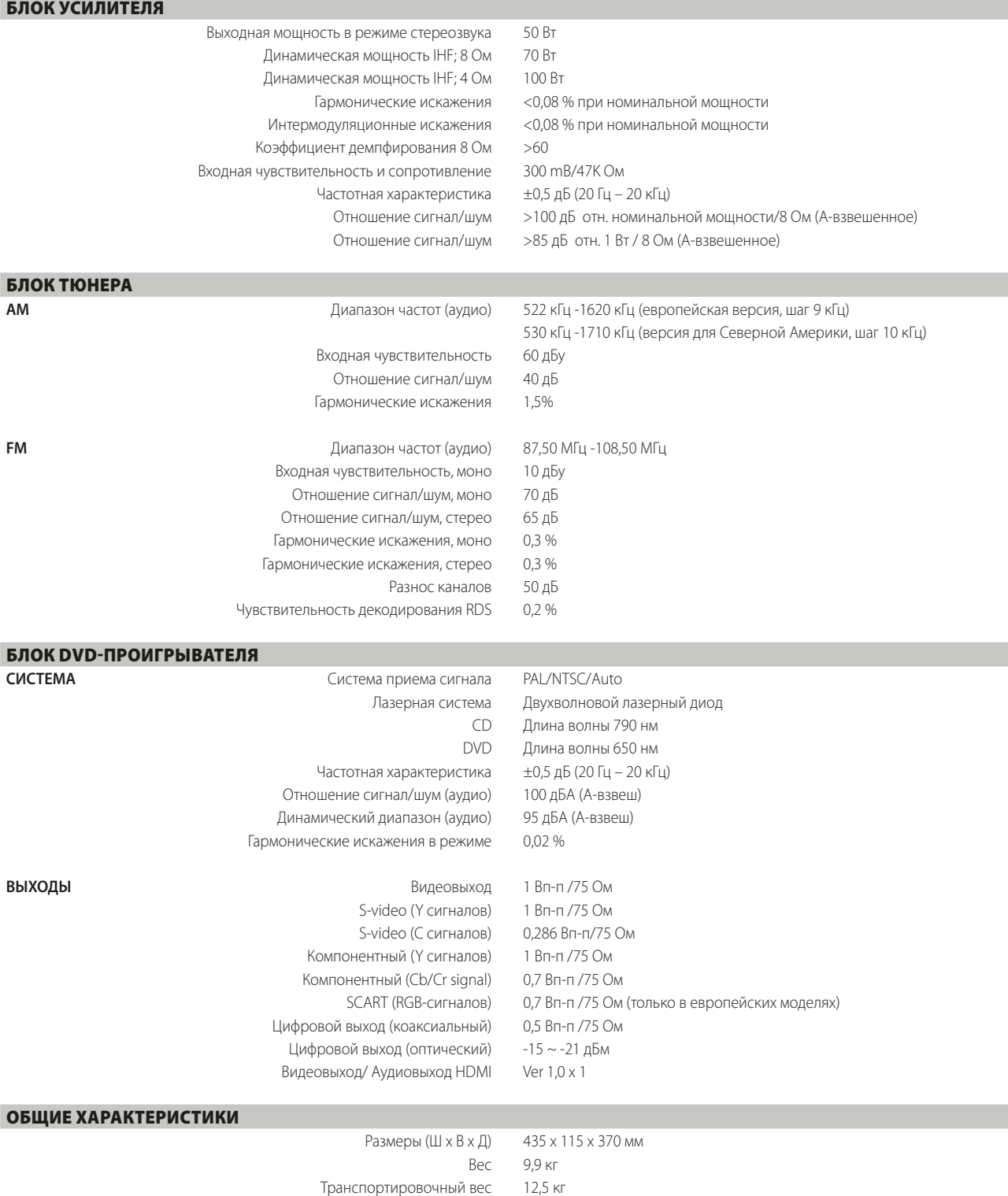

Потребляемая мощность в дежурном режиме <1 Вт

ПРИМЕЧАНИЕ: Габаритные размеры включают ножки, ручку громкости и выступающие клеммы для акустических систем.<br>Характеристики подлежат изменению без предварительного уведомления. Для получения обновленной документации и све

Произведено по лицензии компании Dolby Laboratories. Название "Dolby" и символ двойного D являются зарегистрированными торговыми знаками компании на Dolby Laboratories.

Официально сертифицированный продукт DivX® Поддерживает воспроизведение всех версий видео DivX® (включая DivX® 6) и стандартное воспроизведение мультимедийных файлов DivX®. DivX, DivX Certified и соответствующие логотипы являются

товарными знаками компании DivX, Inc. и используются по лицензии.

HDMI, логотип HDMI и High-Definition Multimedia Interface - торговые знаки или зарегистрированные торговые знаки HDMI Licensing LLC.

Название XM , XM Ready и соответствующие логотипы зарегистрированные торговые знаки XM Satellite Radio Inc.

Производится с разрешения владельцев патентов США №: 5,451,942 и других выданных патентов США и других стран,<br>а также патентных заявок, по которым принято решение о<br>выдаче патента. DTS и DTS Digital Out – зарегистрированные торговые знаки, а логотипы DTS и Symbol– торговые знаки DTS Inc. ©1996-2007 DTS, Inc. All Rights Reserved.

Данный продукт содержит технологию защиты авторских прав, которая защищена относящимися к способу пунктами формул ряда патентов США, а также другими правами на интеллектуальную собственность Macrovision Corporation и других правообладателей. На использование данной технологии защиты авторских прав необходимо получить разрешение от Macrovision Corporation; она предназначена только для домашнего и иного ограниченного просмотра при отсутствии иного специального разрешения Macrovision Corporation. Инженерный анализ и разборка запрещены.

**©2013 NAD ELECTRONICS INTERNATIONAL**

# **ЯВЛЯЮЩАЯСЯ ПОДРАЗДЕЛЕНИЕМ LENBROOK INDUSTRIES LIMITED**

www.NADelectronics.com

**NAD** 

Все права защищены. NAD и логотип NAD являются товарными знаками NAD Electronics International, подразделения Lenbrook Industries Limited.<br>Вапрещения NAD Вередавать в любой форме либуре настоянного настоящей публикации ис

VISO2r2\_rus\_OM\_v02 - Feb 2013